# 平安科技**Oracle**数据库升级心得分享

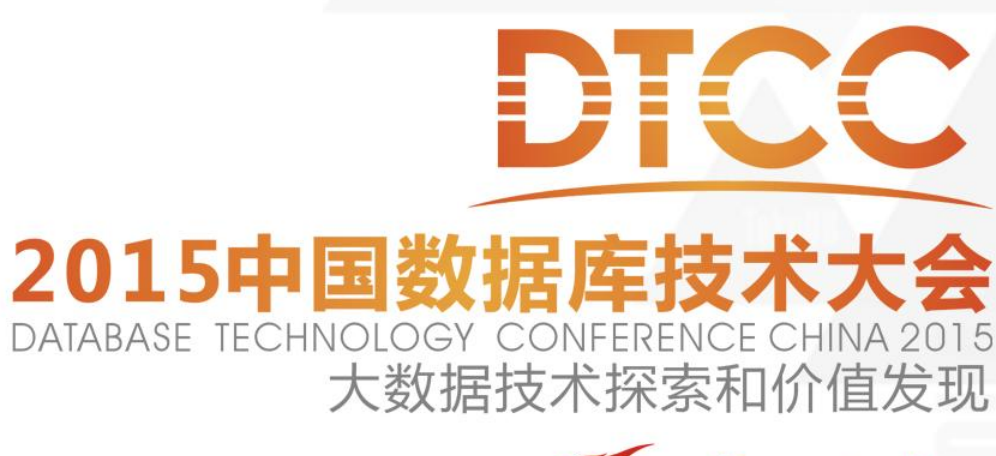

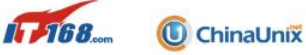

**ITpuB** 

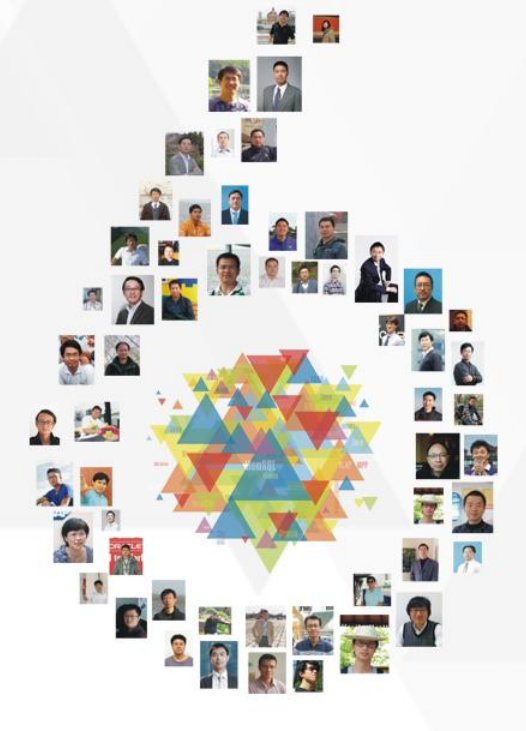

# About Me

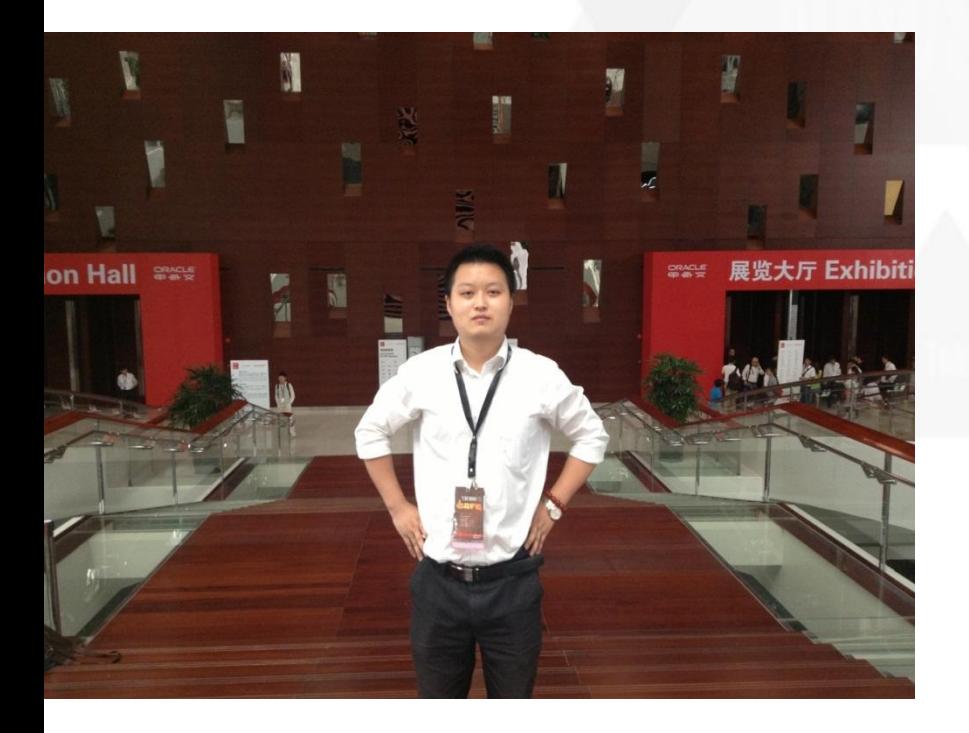

樊永涛

- 平安科技数据库技术部架构师
- 擅长Oracle 数据库升级、SQL性 能优化、综合故障诊断、应用系统 架构设计
- 开发多款Oracle规范审核工具

羽毛球爱好者

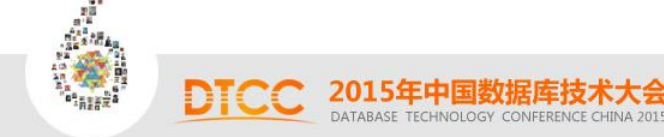

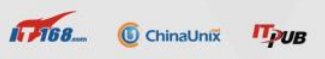

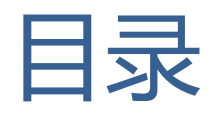

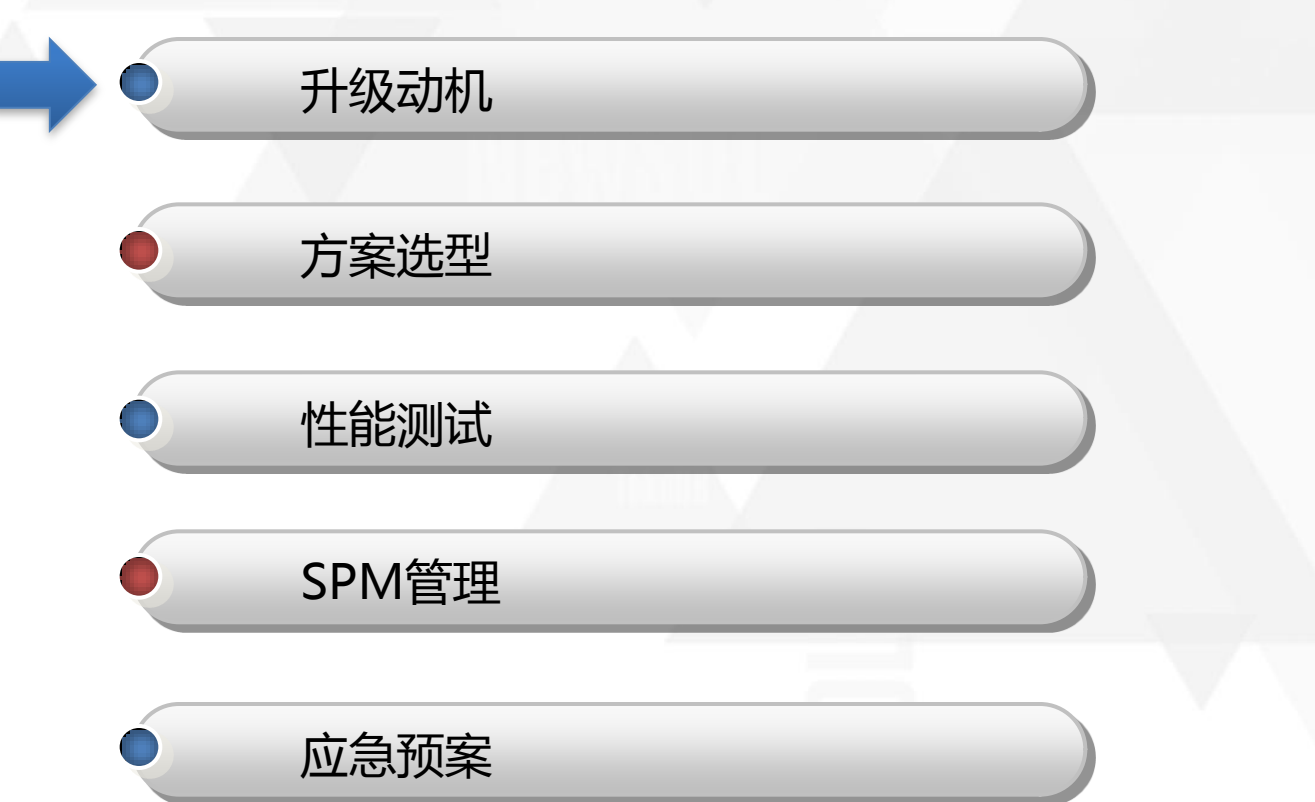

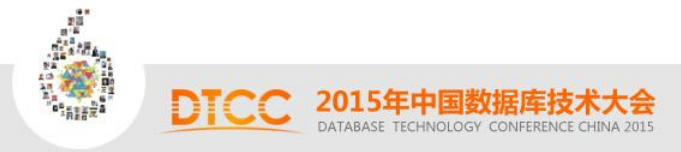

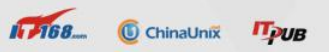

# ORACLE数据库版本生命周期策略,推动升级步伐

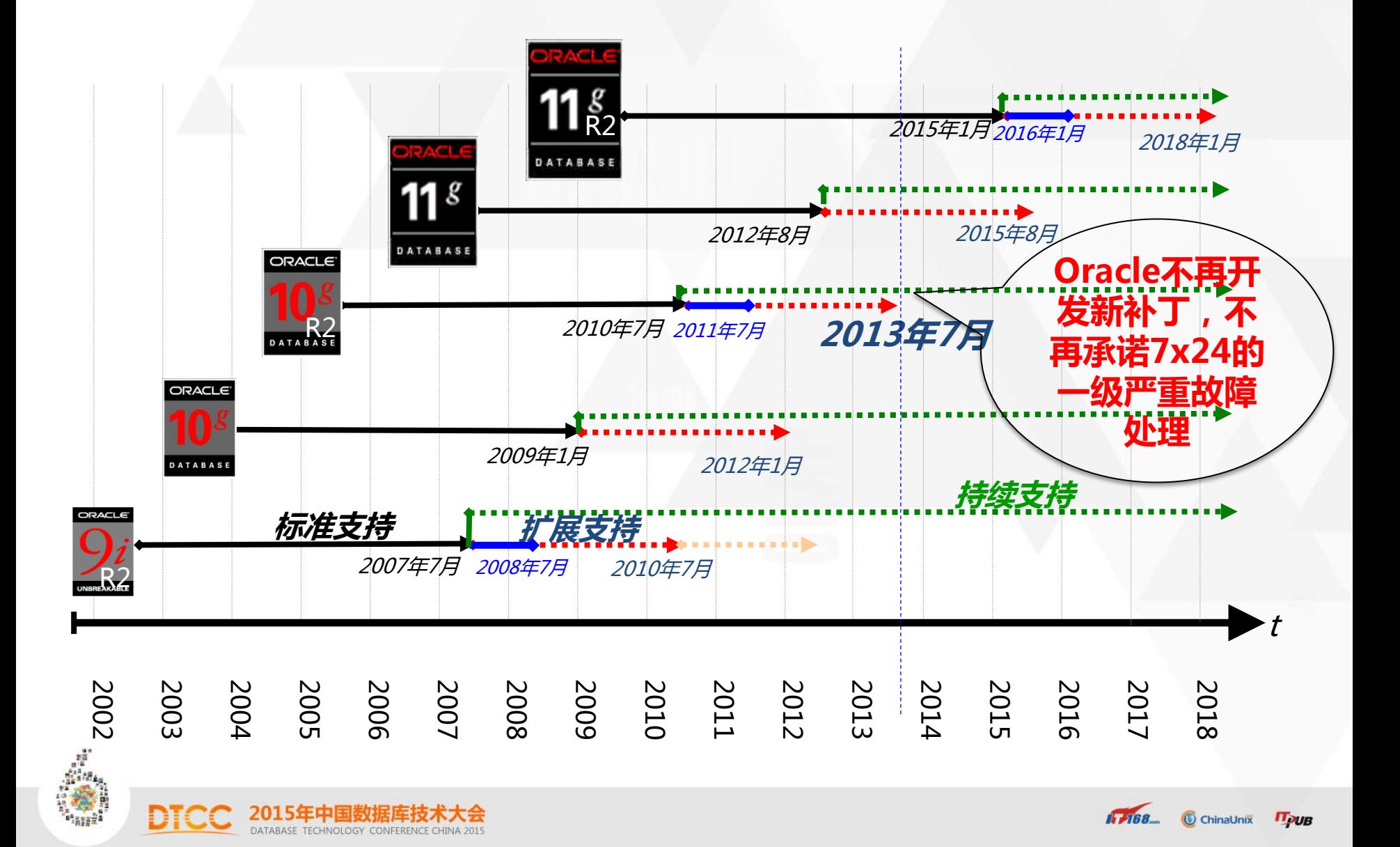

# 充分利用ORACLE DB 11g新特性提升系统运行性能与稳定性

### 可管理性

- 计划管理
- 自动诊断知识库
- 事件打包
- 基本特性补丁
- 访问建议器
- 资源管理器
- ADDM
- 更多的表分区类型
- 在线应用升级
- 完整的云管理

### 开发及性能

- ORACLE SECUREFILES
- OLTP 表压缩
- 内存并行执行
- 更多的分区选项支持
- 结果集缓存
- 只读表
- 增强压缩技术
- 自动SQL优化
- 自动内存优化
- 数据库重演
- SQL重演

### 高可用性及安全

- ACTIVE DATAGUARD
- 数据库服务器池
- **FI ASHBACK DATA** ARCHIVE(全面回忆数据 变化)

 $1.768$ 

ChinaUnix

**IT PUB** 

- 数据库防火墙
- **•** Database vault
- **Audit vault**
- 备份恢复增强

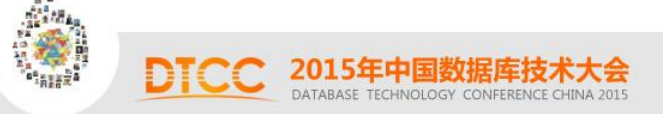

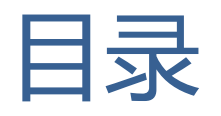

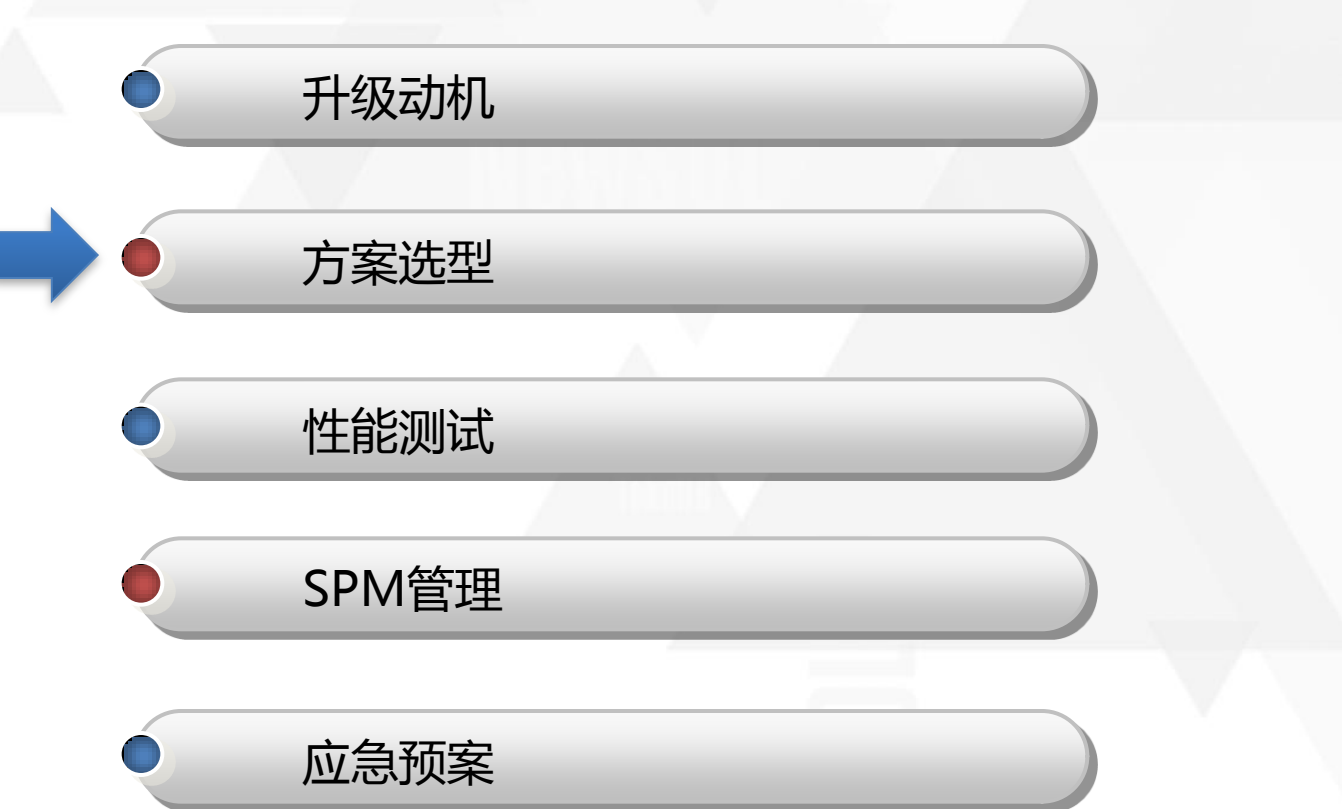

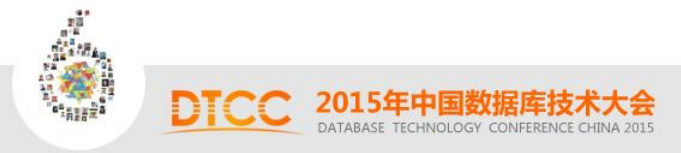

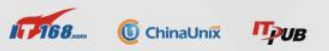

### 核心库系统关联

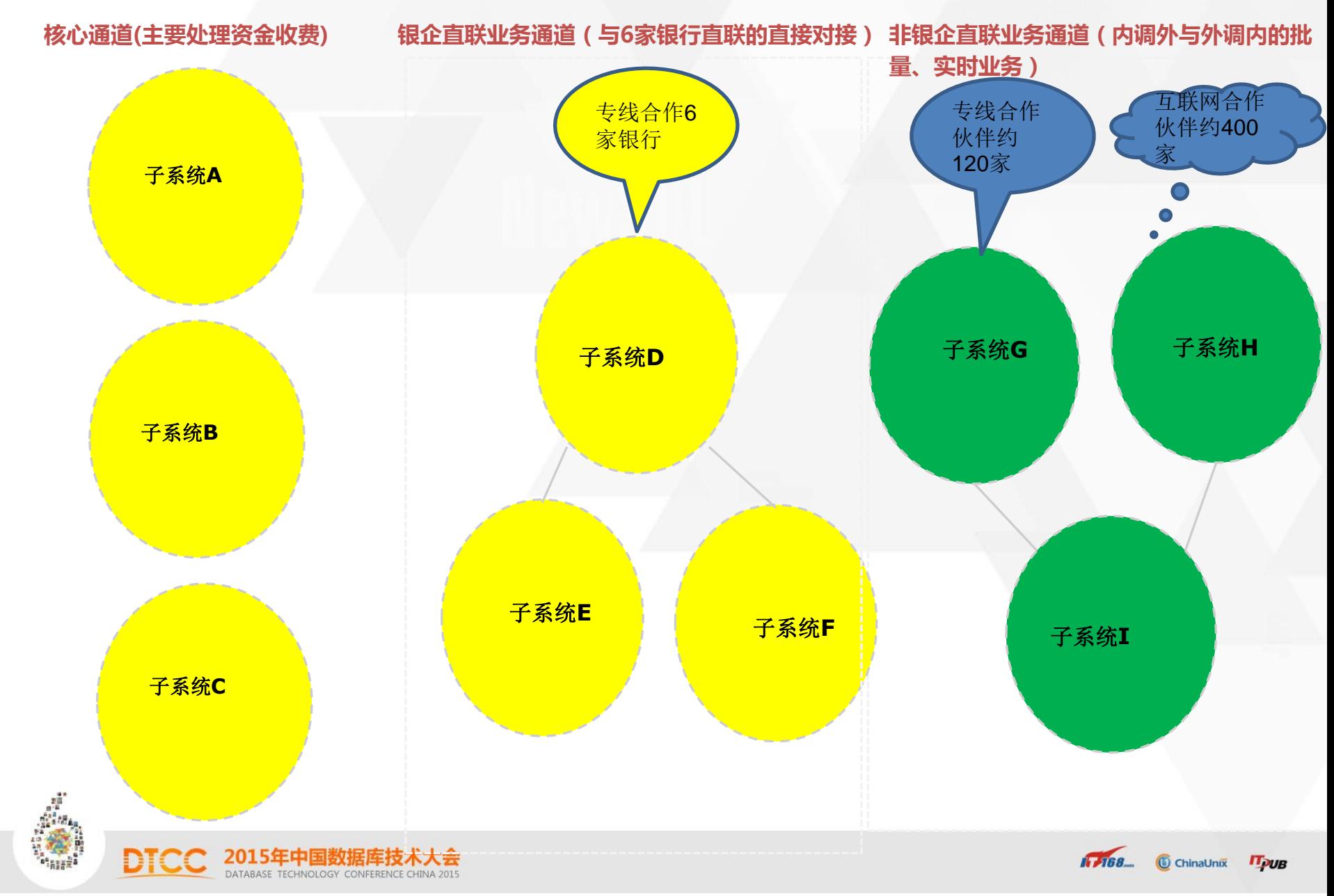

### 核心库直接对应的应用系统

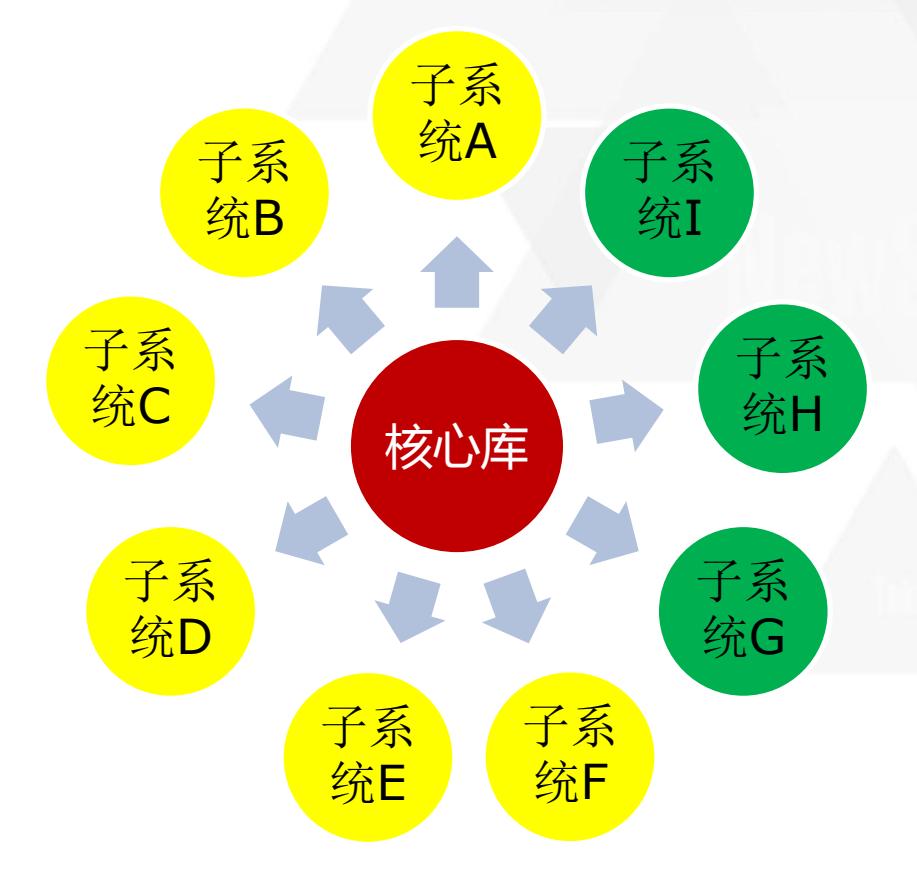

为降低升级风险,公共系统系 统采用新建库剥离方式升级, 财务核心系统采用本地库升级 方式(剥离见绿色,非剥离为 黄色),分两个不同时间段升 级.

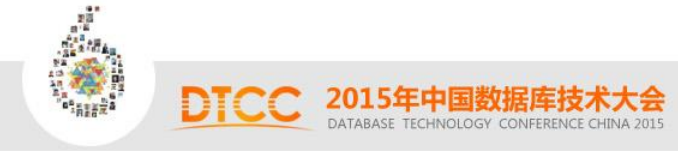

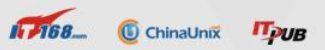

### 公共子系统非常规升级法

公共子系统为集团一类,且应用较多,为了避免停应用时间较长,也为了避免 系统出问题影响范围较广,采用6套应用轮流切换方案进行升级。

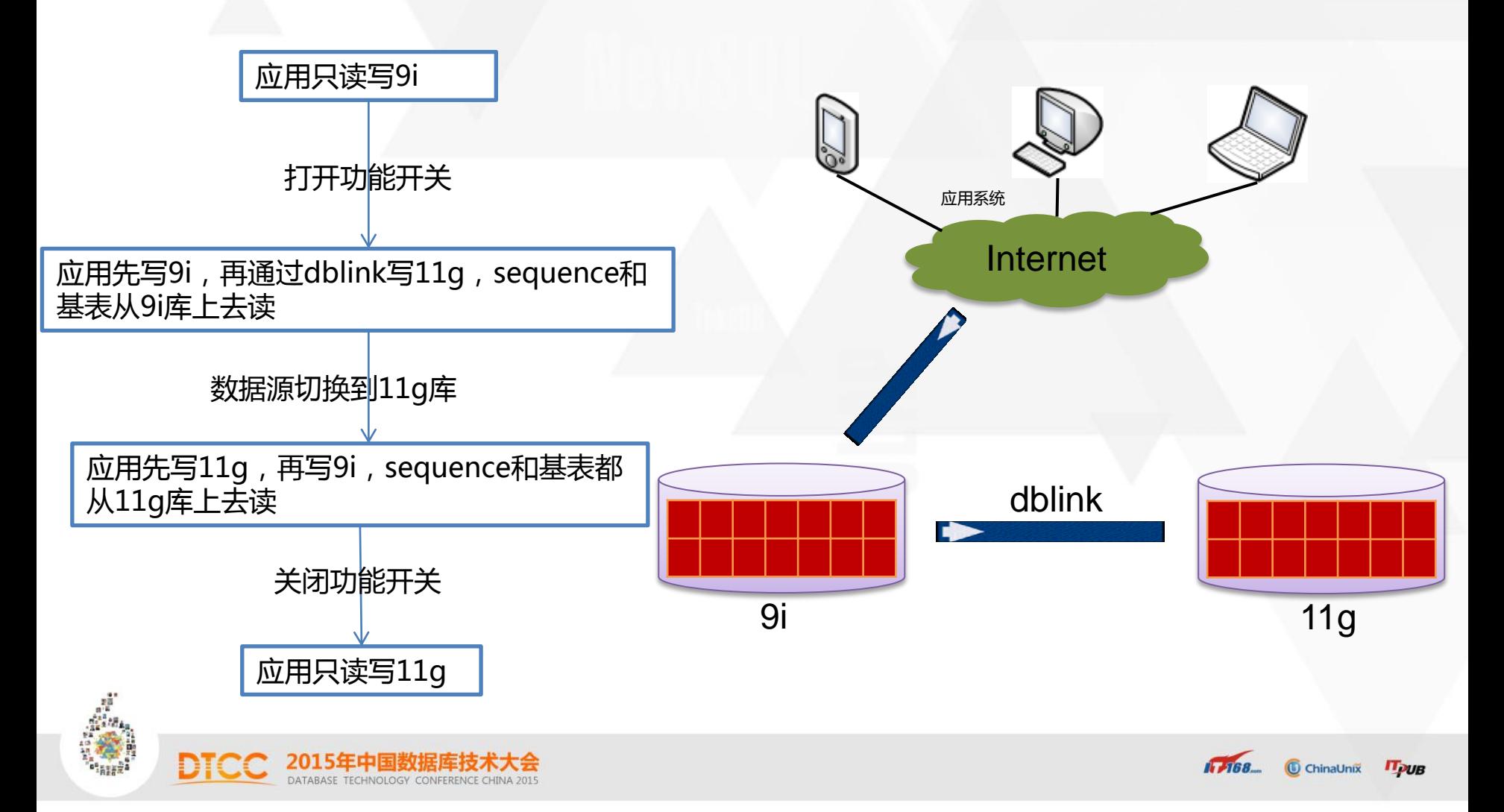

### 公共子系统非常规升级法

公共子系统为集团一类,且应用较多,为了避免停应用时间较长,也为了避免 系统出问题影响范围较广,采用6套应用轮流切换方案进行升级。

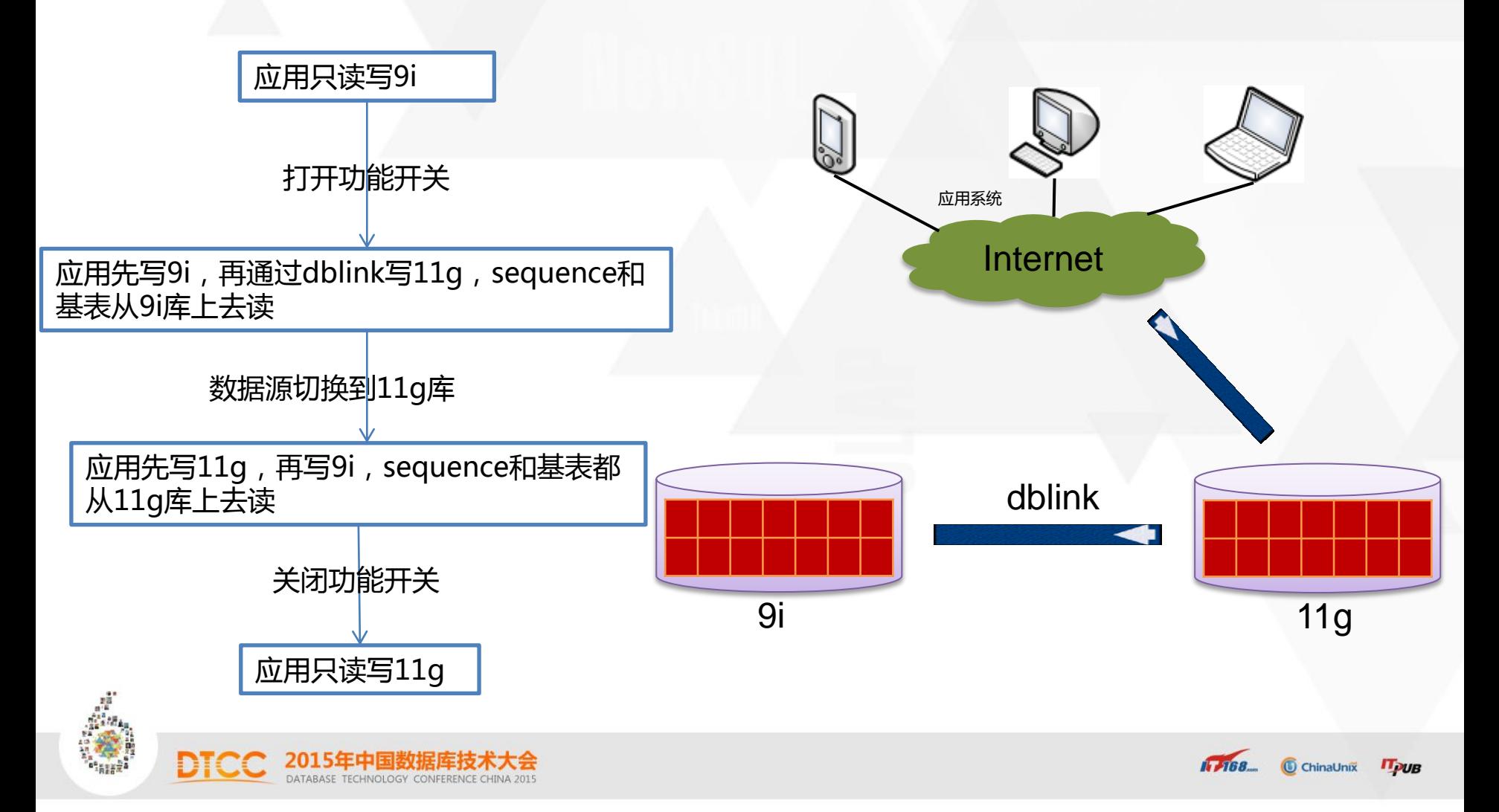

# 核心库9i状况

- 1、数据库版本:9.2.0.8
- 2、HP小机平台,单实例,FS管理
- 3、优化器版本:9.2.0
- 4、优化器模式:CHOOSE
- 5、库大小:3.2T
- 6、51%业务表无统计信息

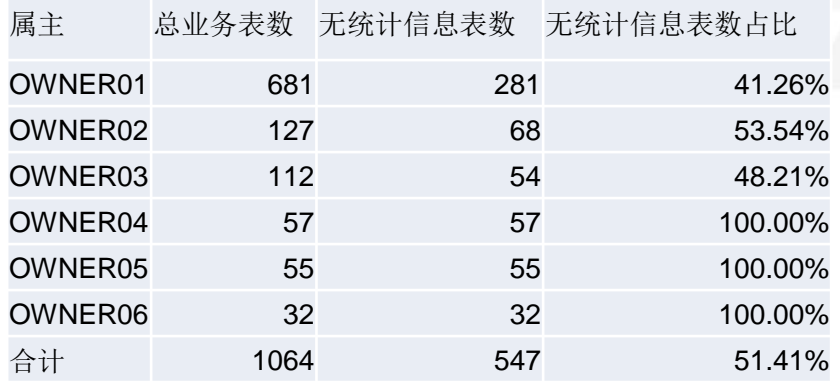

ChinaUnix **ITpuB** 

 $1.768$ 

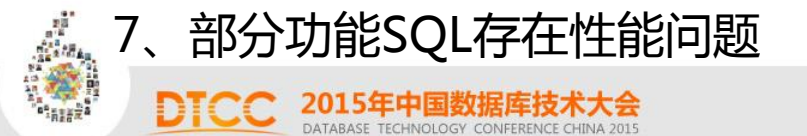

# 升级目标

- 1、数据库版本:11.2.0.4.2
- 2、HP小机平台,单实例,FS管理
- 3、优化器版本:11.2.0.4
- 4、优化器模式:ALL\_ROWS
- 5、收集并发布所有业务表统计信息
- 6、解决SQL性能问题

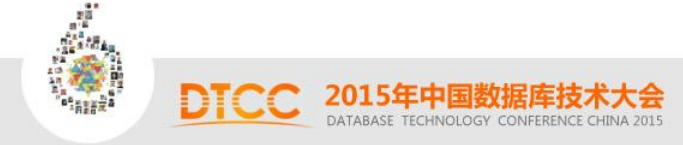

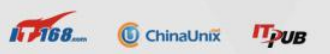

## 数据库常规升级方案

#### 1:本地升级方式

 通过在数据库所在服务器上安装11g数据库软件,然后对DB进行升级。升级期间需要停应用,停库。 优缺点:

优点:不用迁移数据,直接在本机上进行升级。停库时间几乎与库大小无关。

缺点:已迁移走的系统所留下的空间不会释放,如果升级过程中出问题回滚时间稍长。

#### 2:迁移升级方式

通过在目标环境提前安装好11G软件并创建好11G空库,在升级时把对象及其数据从旧版本库迁移到11G库 中。升级期间需要停应用,停库。 优缺点:

优点:会释放已迁移走的系统所留下的空间,从而节省存储投资;也很适用于跨平台升级比如小机迁移升级到 PC机上;对于数据量(低于400G)比较小的场景升级时间比较快;如果升级过程中出问题回滚速度稍快。 缺点:数据量越大停库时间越长,可通过申请专用私有网络加快迁移数据速度。

#### 3:热切换升级方式

通过预先搭建好11g三套环境 (生产库、同城DG、远程DG), 在升级前一周使用GoldenGate软件实施全 库同步数据至11g环境。在升级窗口内,只需要切换应用连接11g环境即可。升级期间需要停应用,停库。 优缺点:

优点:应用切换时间短暂。临时故障回退时间短暂。

缺点:需要考虑GoldenGate无法同步的类型,手工同步。全库数据比对非常耗时。

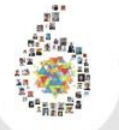

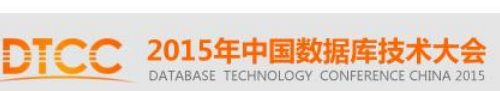

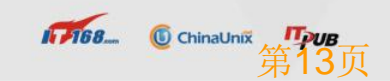

# 不同升级方案区分

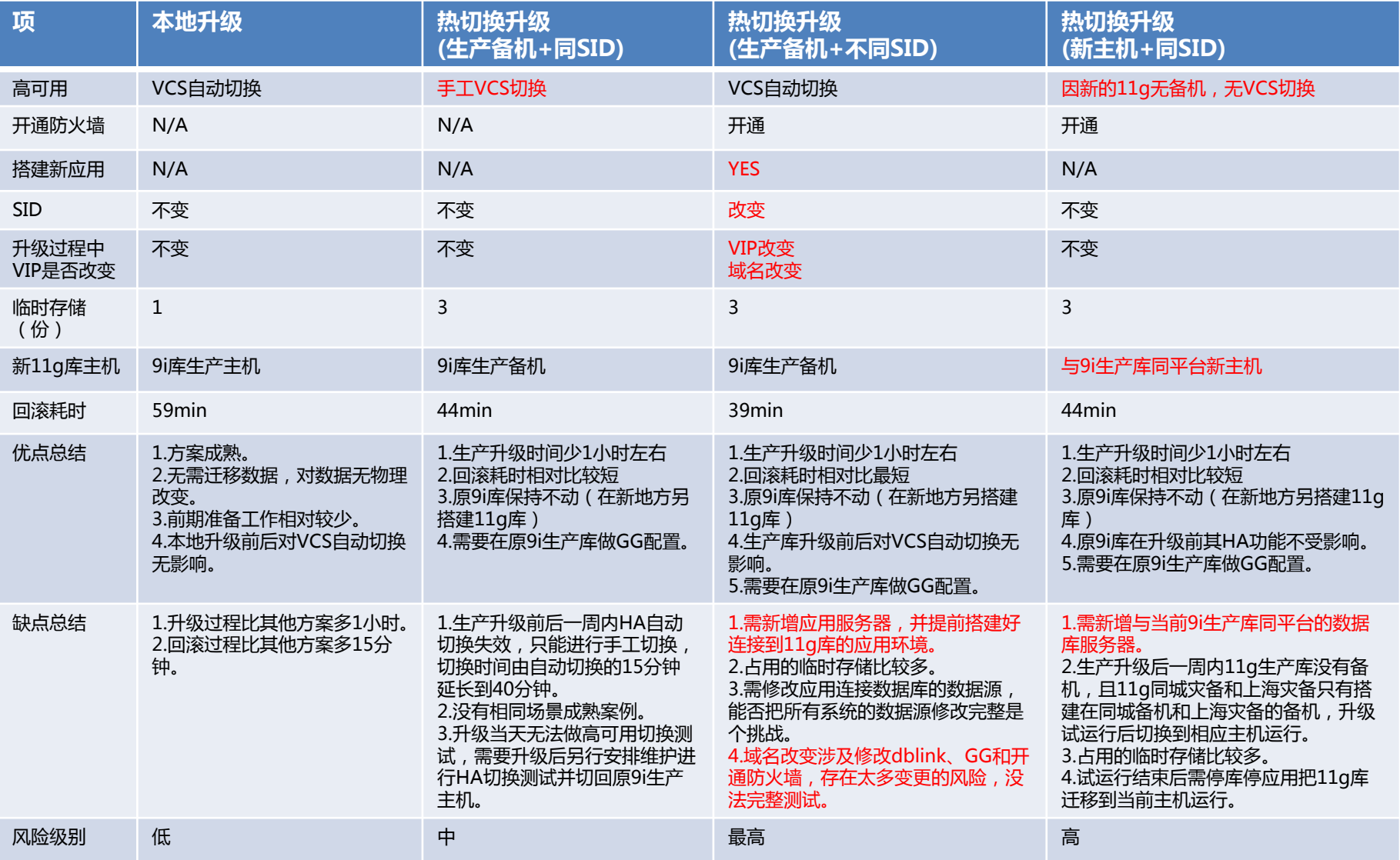

**1768.** © ChinaUnix Tpu**B**<br>第14页

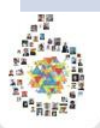

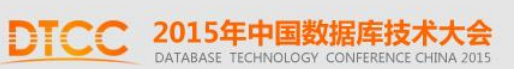

# 不同升级方案耗时比较

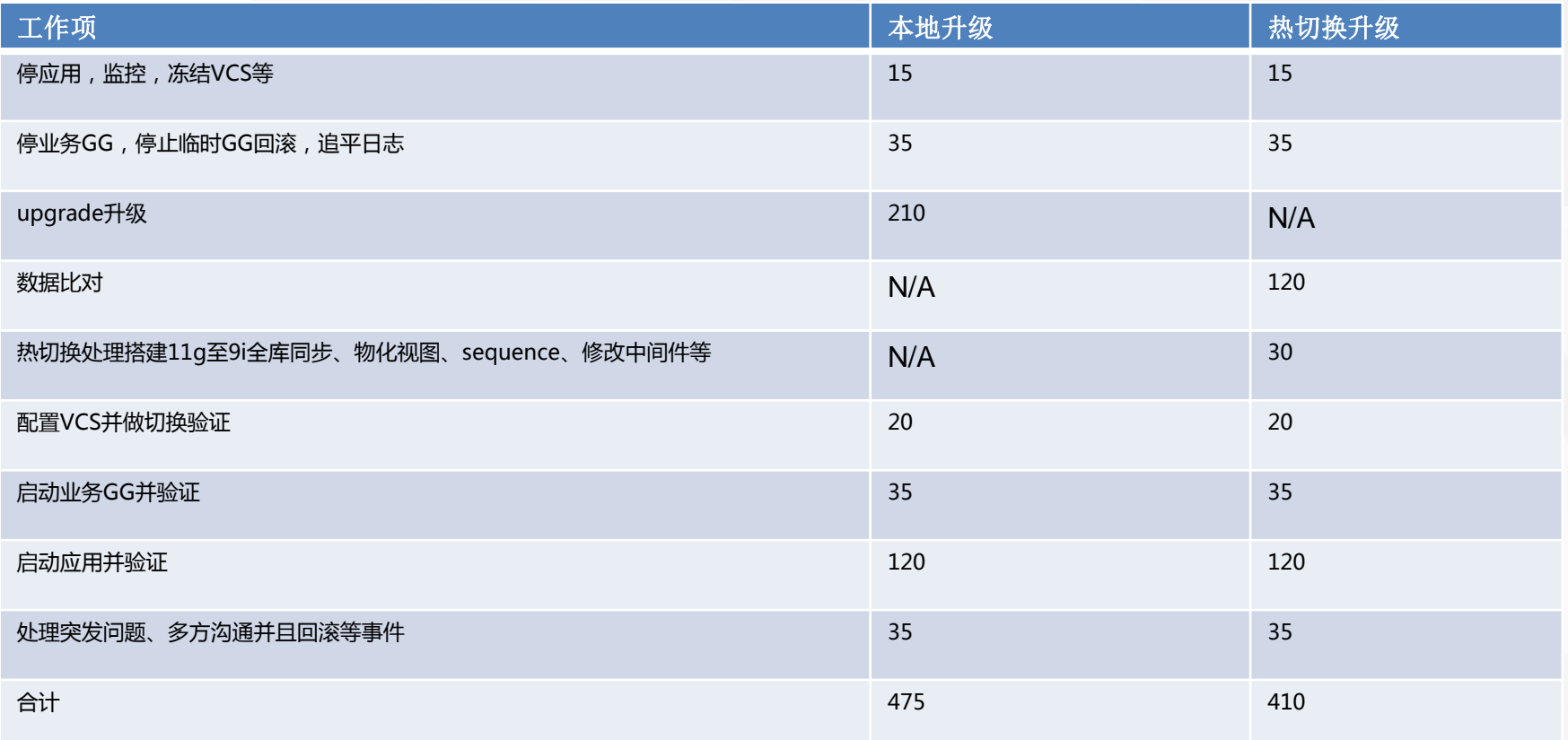

说明:以上每项时间都处于理想状态,无冗余时间。

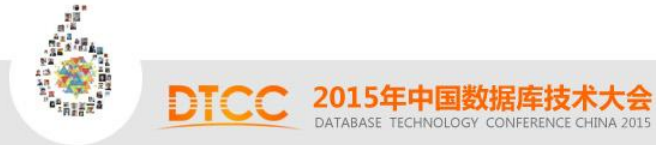

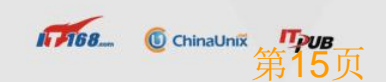

# 不同方案回滚工作序列

#### 单位:分钟

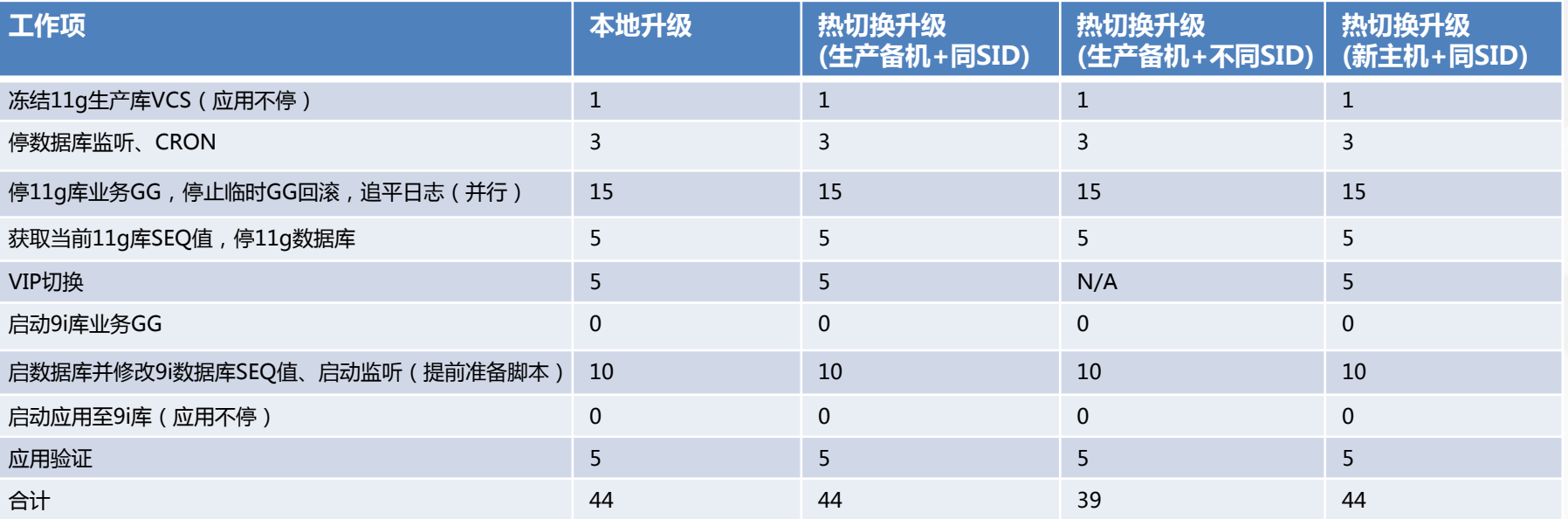

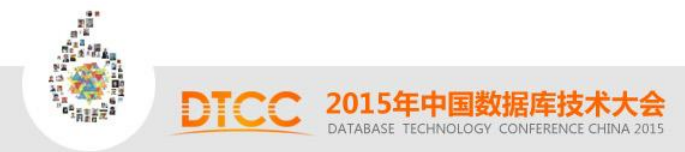

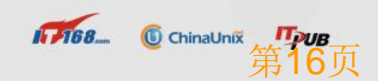

# 适合我们的升级方案

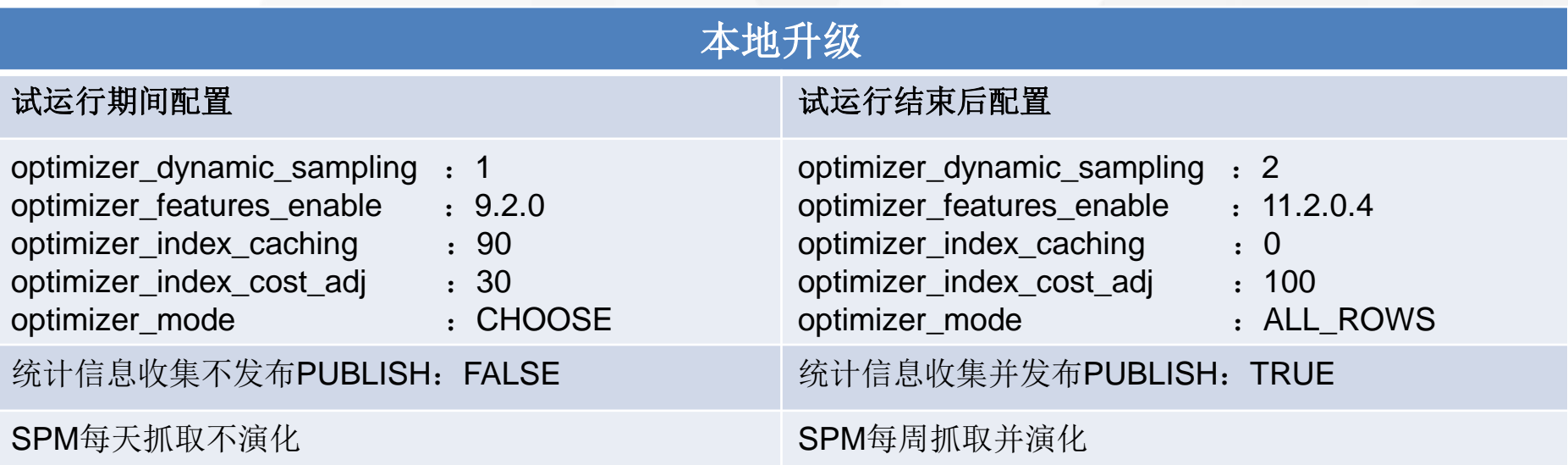

#### 选择这种方案,考虑因素如下:

1.本地升级仅仅比热切换升级多一个小时,但是本地升级方案的成熟度、升级后VCS的自动切换以及升级前期的准备工作远远优于热 切,综合了多方面最终而选择本地。

2.试运行期间统计信息不收集以及优化器相关参数统一设置为与之前9i一致,主要考虑升级后SQL性能影响面,因为当前生产60%业 务表无统计信息,在11g CBO情况下很难保证执行计划准确,出于SQL性能考虑最终选择9i优化器与统计信息。

# 有了方案,接下来做什么

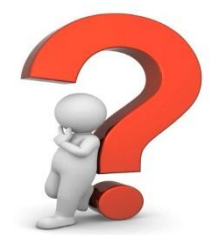

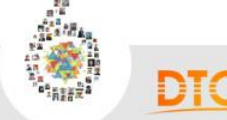

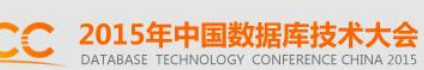

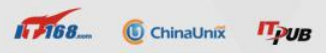

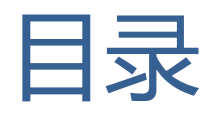

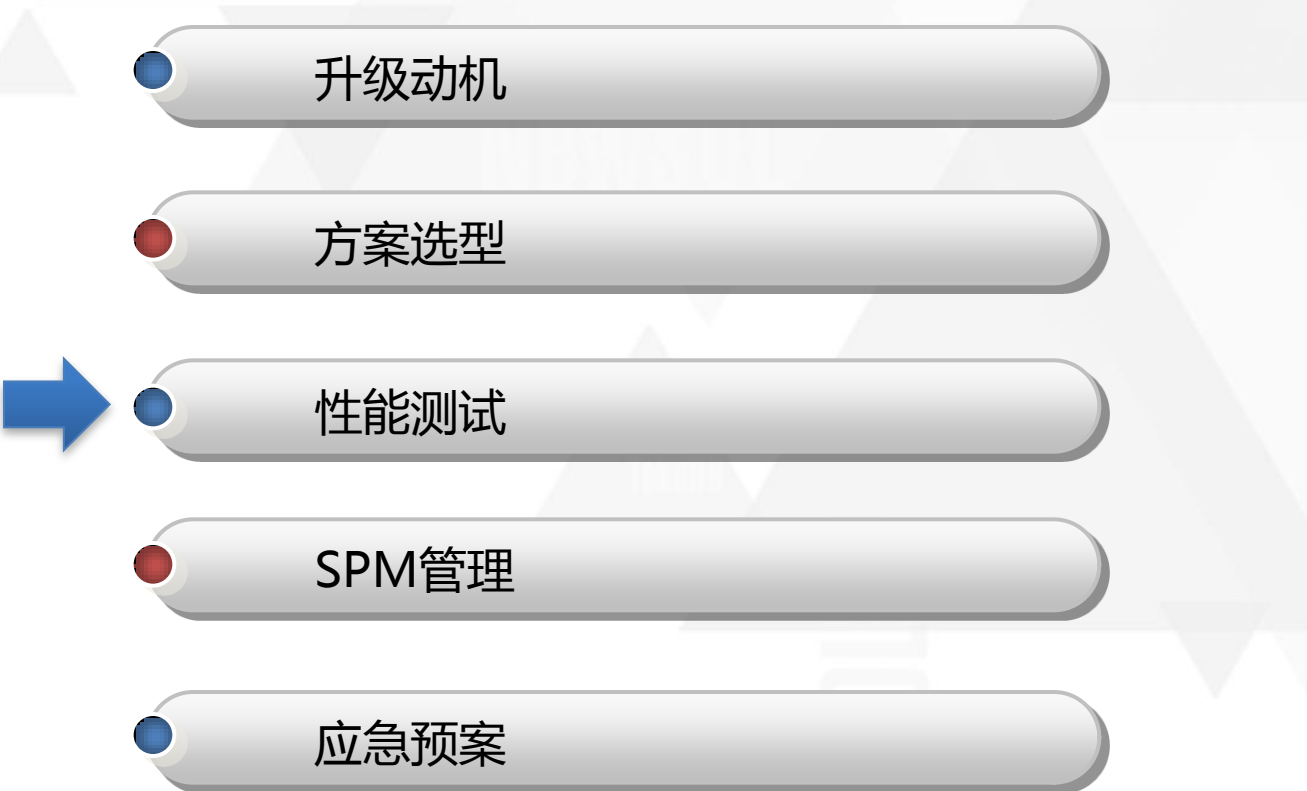

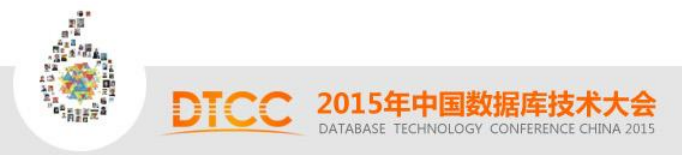

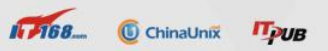

# 如何性能影响分析

### 伟大的工具: Benchmark Factory for Databases (BMF)

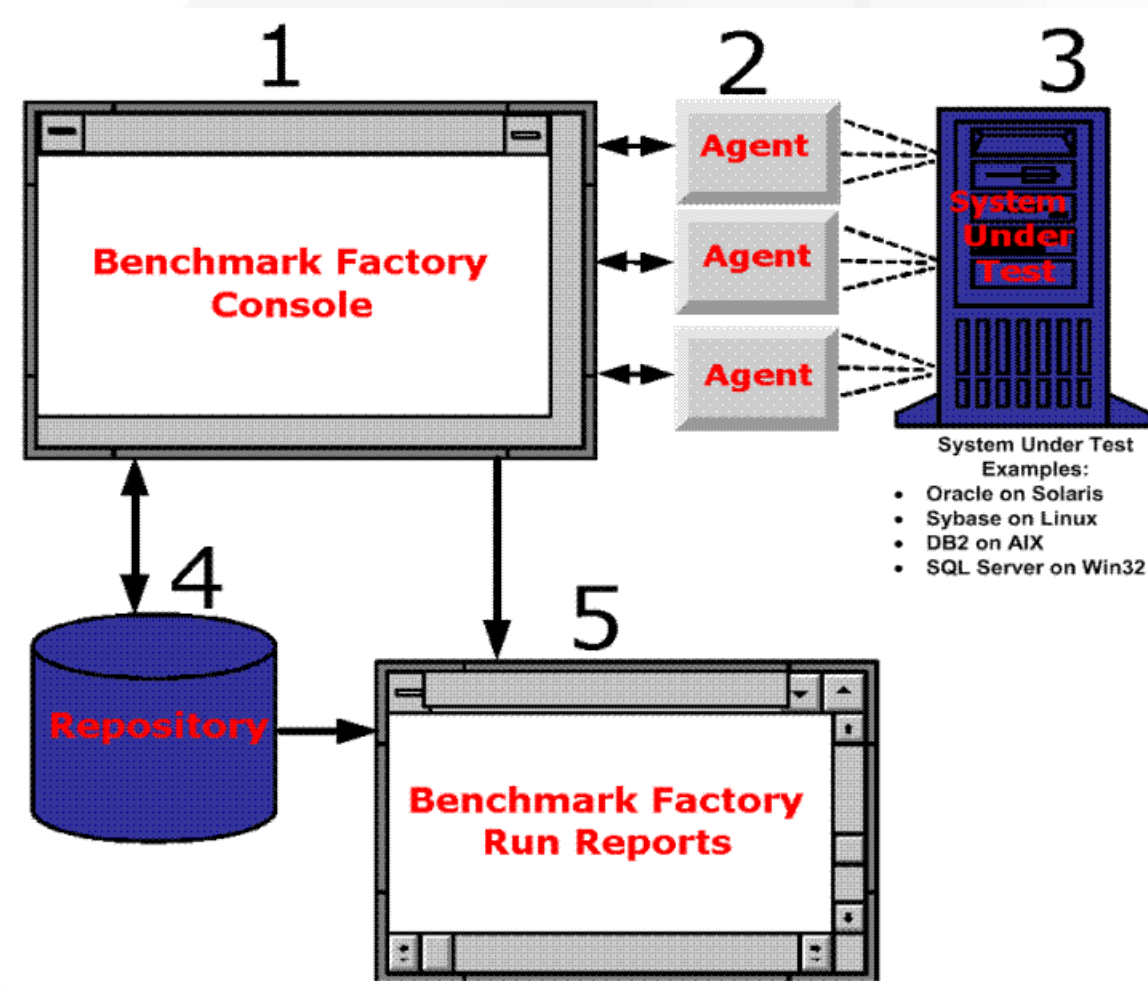

大体流程: 1.抓取业务高峰期trace 2.准备生产库一致环境 3.BMF加载trace 4.BMF负载回放trace 5.BMF产生报告 6.分析报告

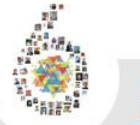

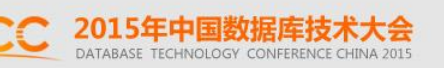

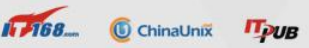

## BMF回放trace遭遇的问题

**Job Started Started test Oracle Workload Replay Agent(CNSZ010770) Error: Unable to execute statement in FetchRow ORA-01002: fetch out of sequence The statement " SELECT 1 FROM TEST\_LOCK WHERE LOCK\_PURPOSE=:1 and INSTANCE\_GROUP=:2 FOR UPDATE NOWAIT " with bind parameter(s) { (1, STRING, \$BFList(SEQUENTIAL,"6","1","9","7","8","7","1","9","8","6","2","4","9","1","7" ,"6","1","14","9","6","1","7","1","6","6","1","7","8","6","1","2","7","8","6","1"," 10","7","8","4","9","6","7","8","1","9","6","2","7","8","4","1","9","6","7","8","1" ,"9","6","3","7","8","4","1","9","6","7","8","1","9","6","2","7","8","4","1","9","6 ","7","8","1","9","4","1","9","6","7","8","1","9","6","2","14","6","7","8","1","9", "4","1","9","6","2","7","4","10","12","4","9","6","7","8","1","6","2","4","7","8"," 9","1","6","4","7","8","9","10","12","4","7","8","9","1","6","7","8","9","1","6"," 4","7","8","9","1","6","3","7","8","9","1","6","2","4","7","8","9","1","6","7","8", "9","1","6","4","7","8","9","1","6","2","4","7","8")), (2, STRING, lbsGroup) } which was running failed by virtual user 1 in agent 1 of XXXX is included in transaction "PrepCursor5" under user scenario "Scenario for Session: 683.33432, User ID: 46"**

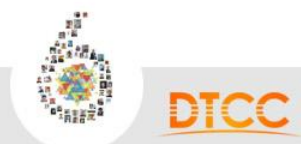

# 放弃BMF,寻求它路

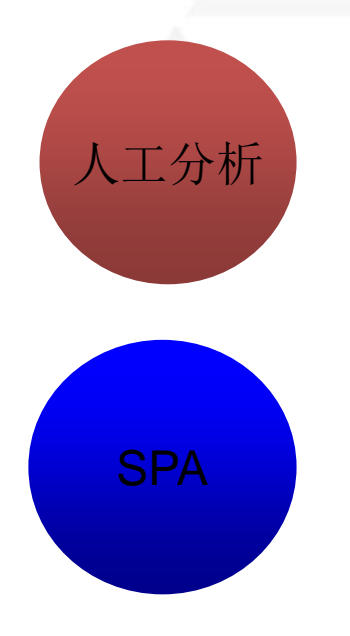

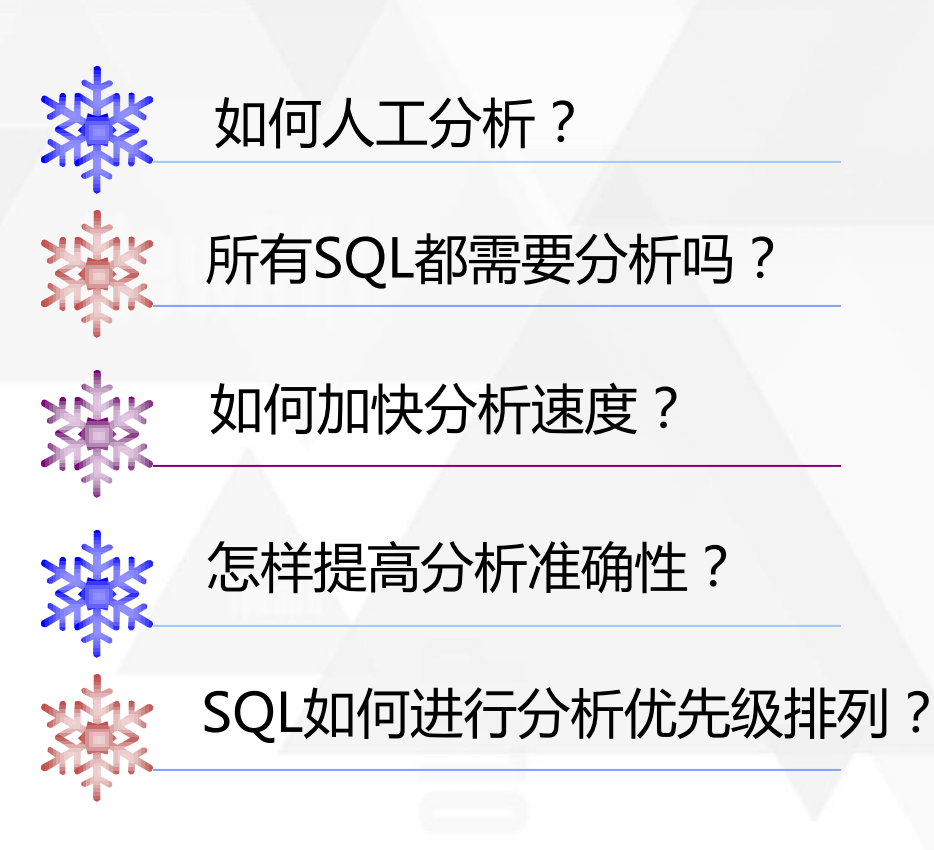

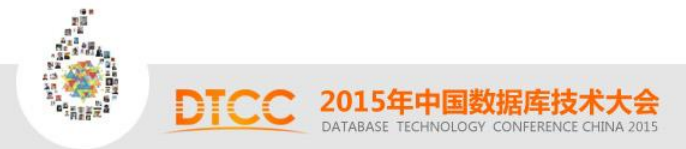

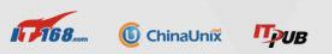

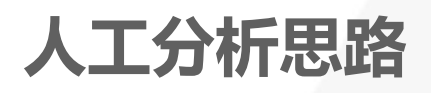

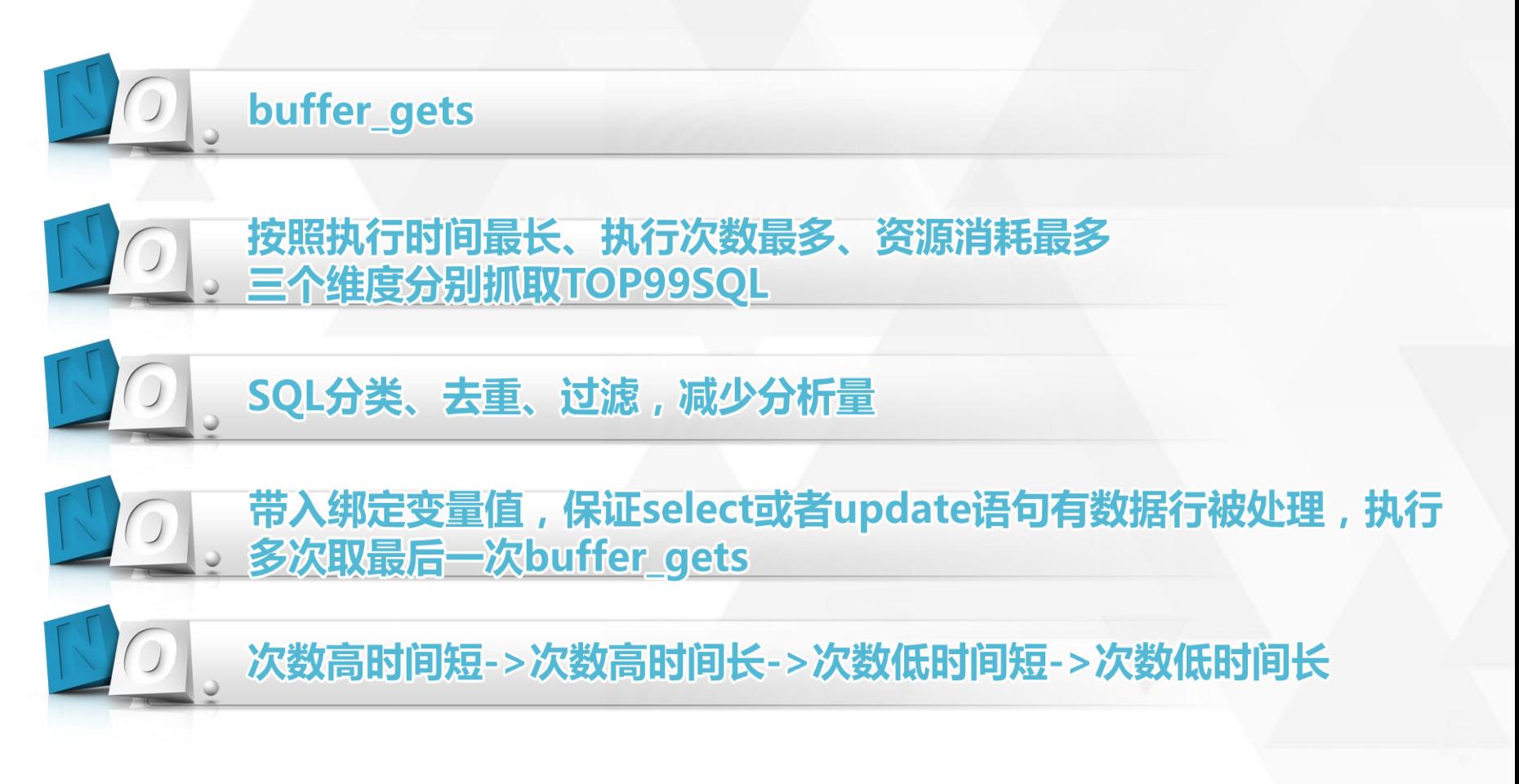

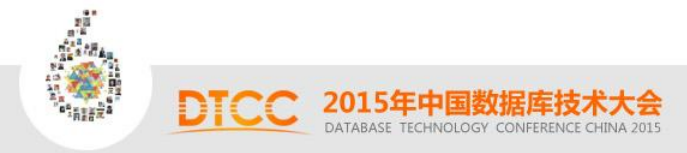

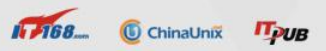

# TOPSQL执行分布情况分析

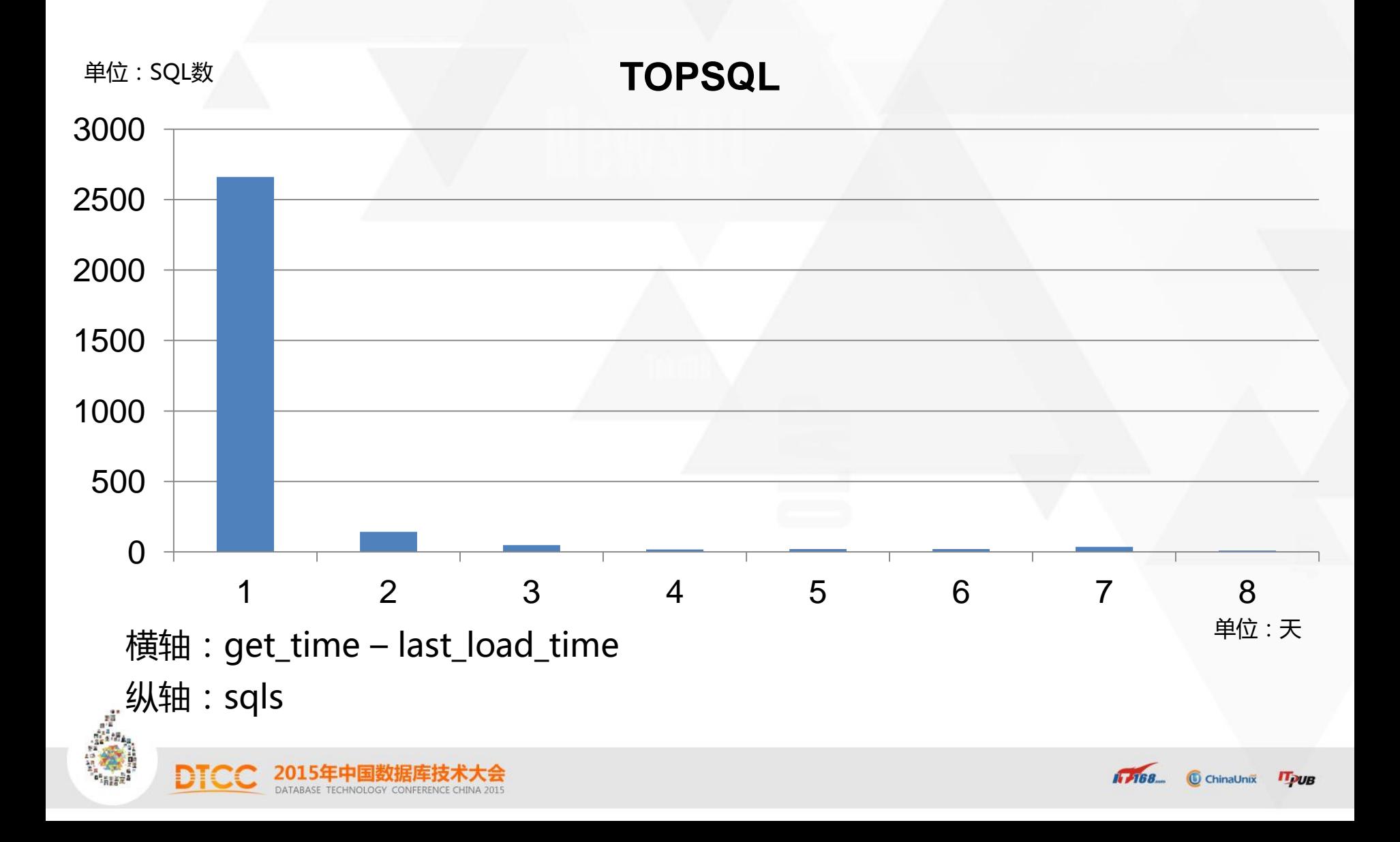

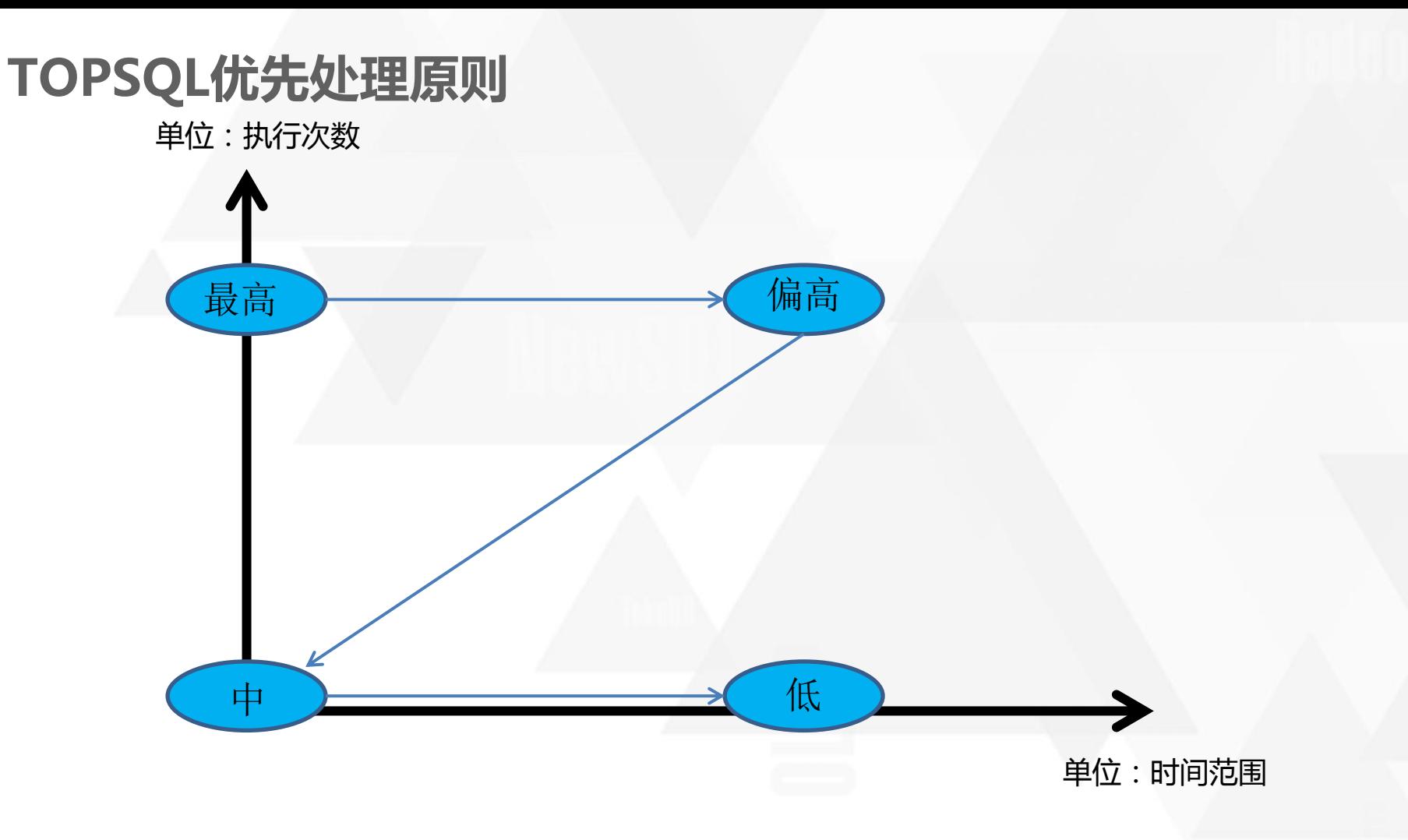

TOPSQL优先处理原则:短时间内频率最高SQL->一段时间内频率偏高SQL->短时 间内频率偏低SQL->一段时间内频率偏低SQL

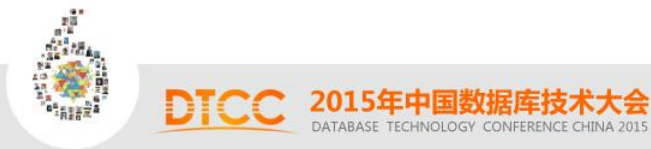

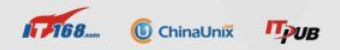

## SQL分类、去重、过滤

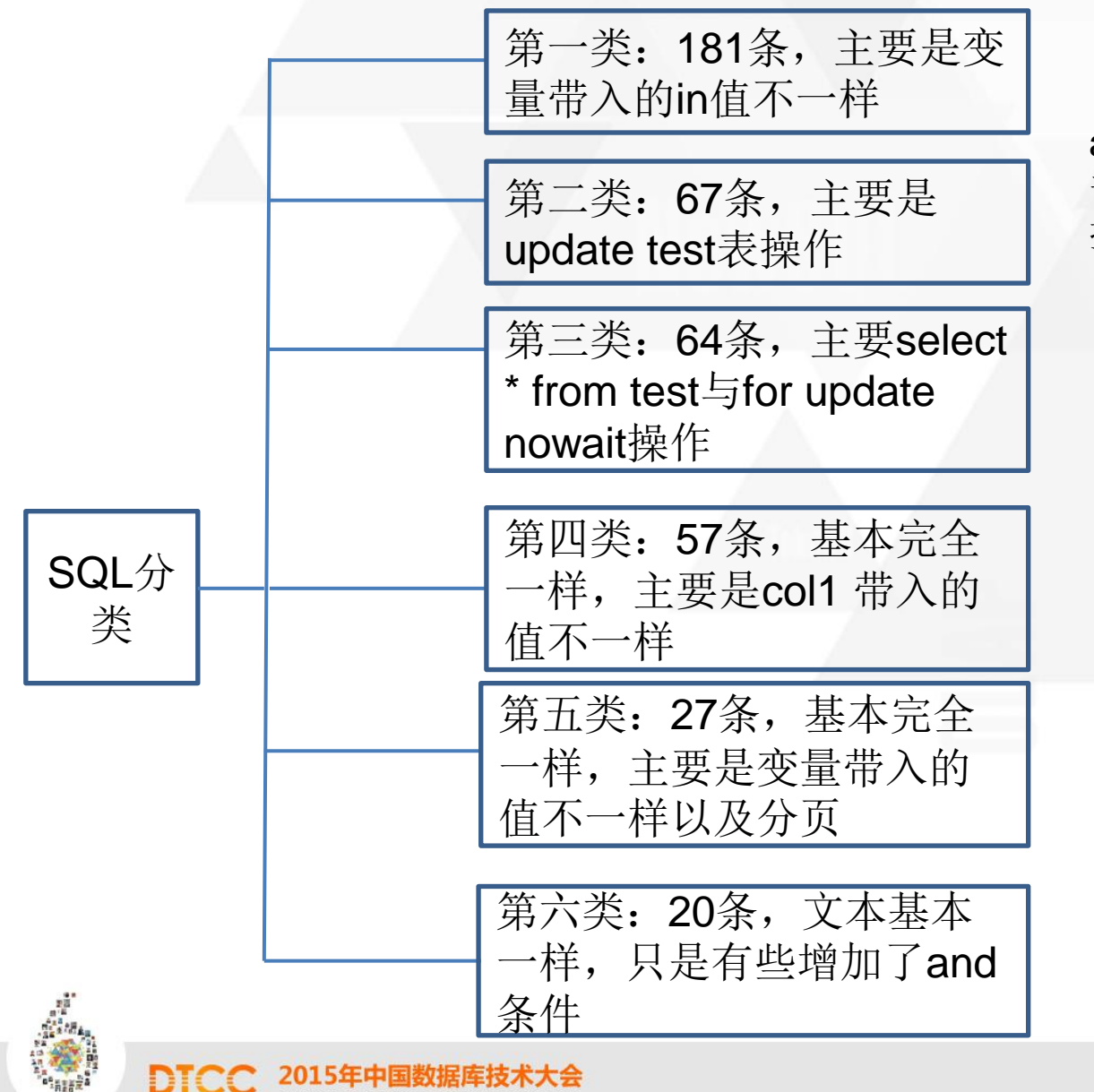

a)过滤掉declare匿名块、Oracle内 部SQL、实名用户发起的SQL、监 控相关SQL等。

b)按照SQL文本相识度进行分成十 大类,原理主要是通过substr截 取文本并进行like匹配。

ChinaUnix **IT<sub>PUB</sub>** 

 $1.768$ 

# SPA分析法

**Using Real Application Testing Functionality in Earlier Releases (**文档 **ID 560977.1)** •

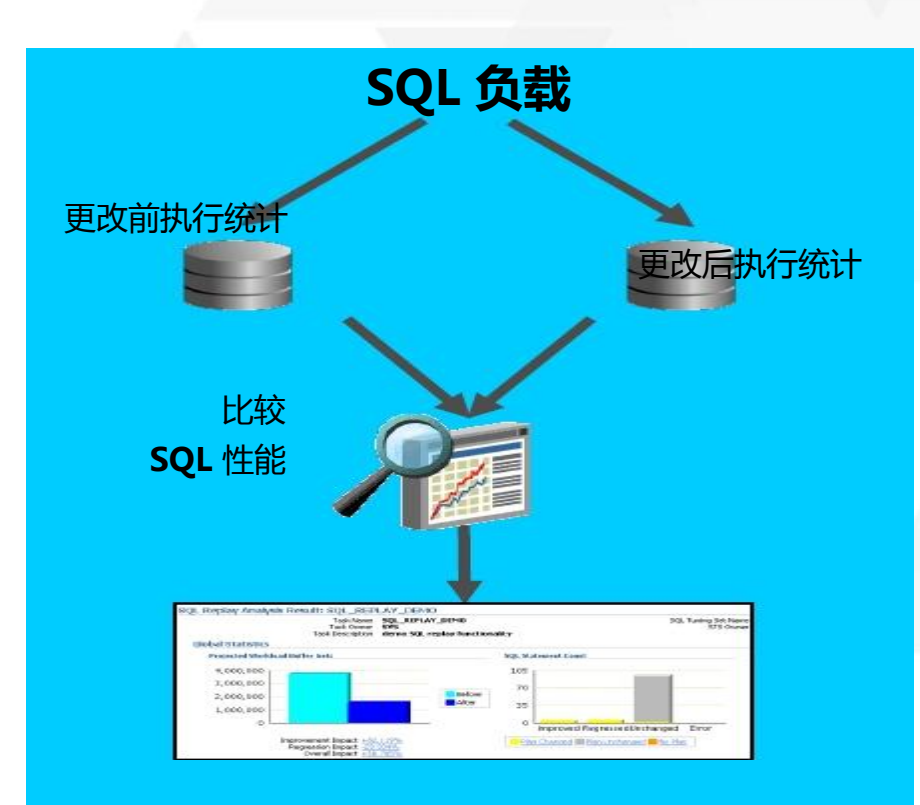

- ·提供了快速假设分析以显示系 统在不同设置时的表现
- 提供对个别 SQL 的细粒度性能 分析
- 能够在性能问题影响最终用户 前将其识别并解决

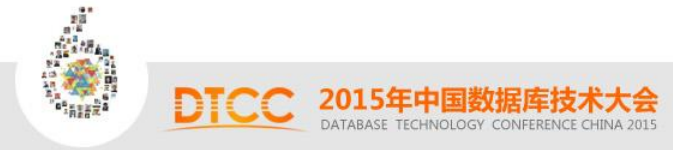

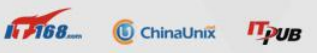

# 诡异的tuser表

#### SPA性能数据如下:

#### **Execution Statistics:**

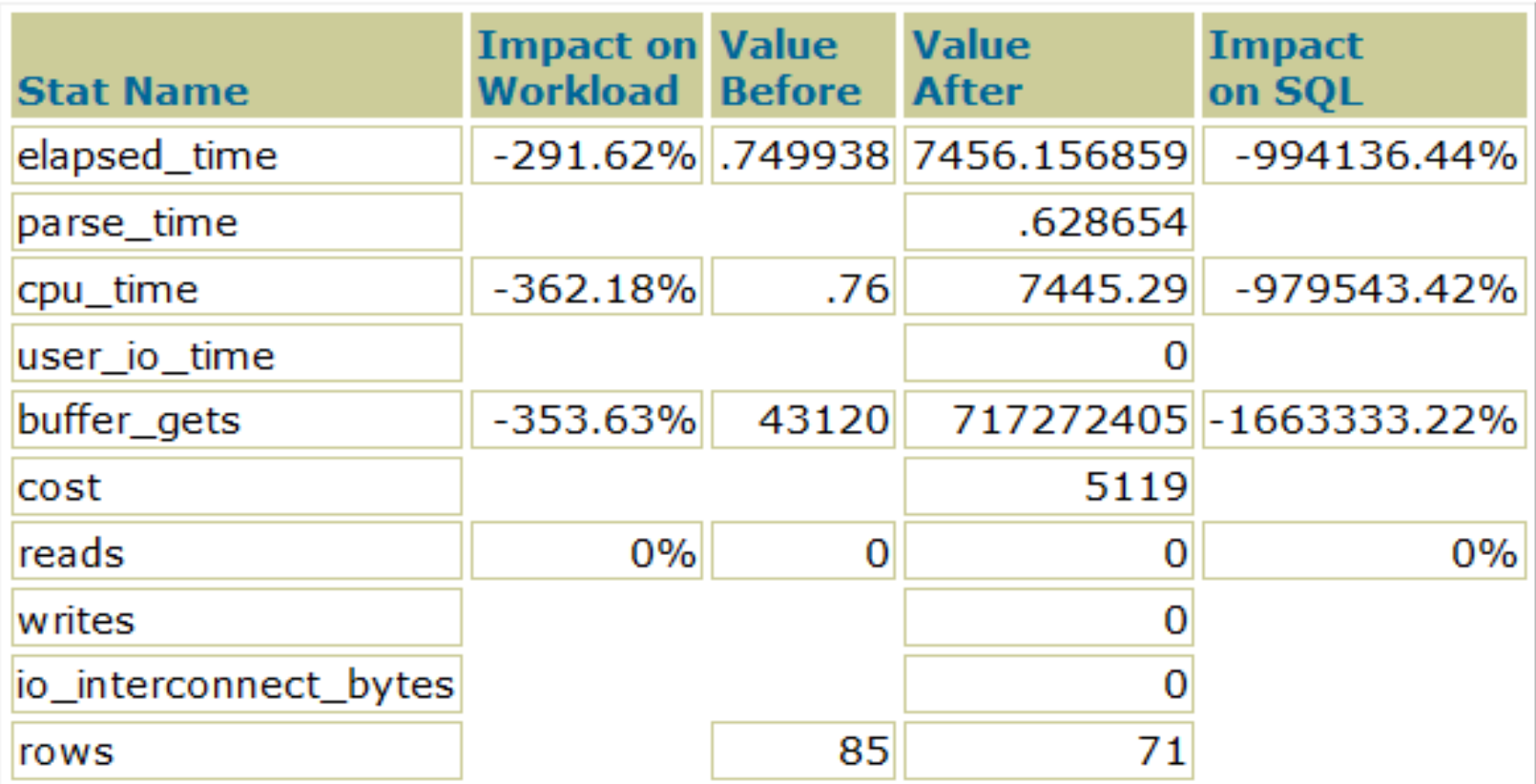

### Note: time statistics are displayed in seconds

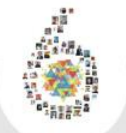

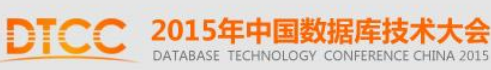

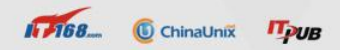

# 诡异的tuser表(续)

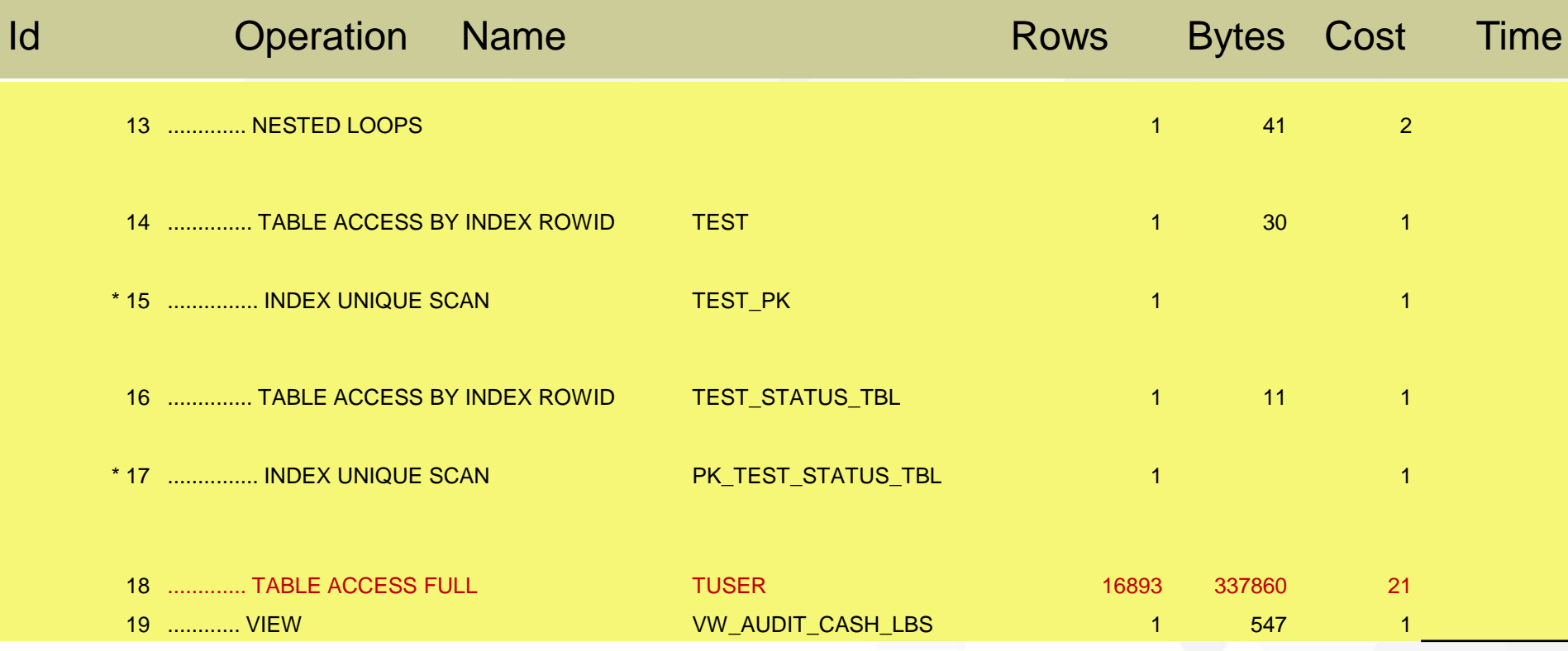

统计信息与索引一切正常,优化器就是无法选择走PK,尝试HINT或虚假统计信息,执行计划恢复正常。

```
/* cardinality(tuser, 1000000) */
exec dbms_stats.set_table_stats(ownname => 'OWNER1',tabname => 
'TUSER',numrows => 1000000);
或
```
<sup>进</sup>优化方法: :tuser表统许信息设置1000000并且锁定。

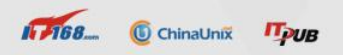

# 谈谈与testdata表相关的SQL

核心库 60%的SQL与testdata表有关,典型的就是select \* from testdata where …. for update nowait;

update testdata set ….. where …;

令人痛恨的bitmap:

- 9 ...... BITMAP CONVERSION TO ROWIDS
- 10 ....... BITMAP AND
- 11 ........ BITMAP OR
- 12 ......... BITMAP CONVERSION FROM ROWIDS

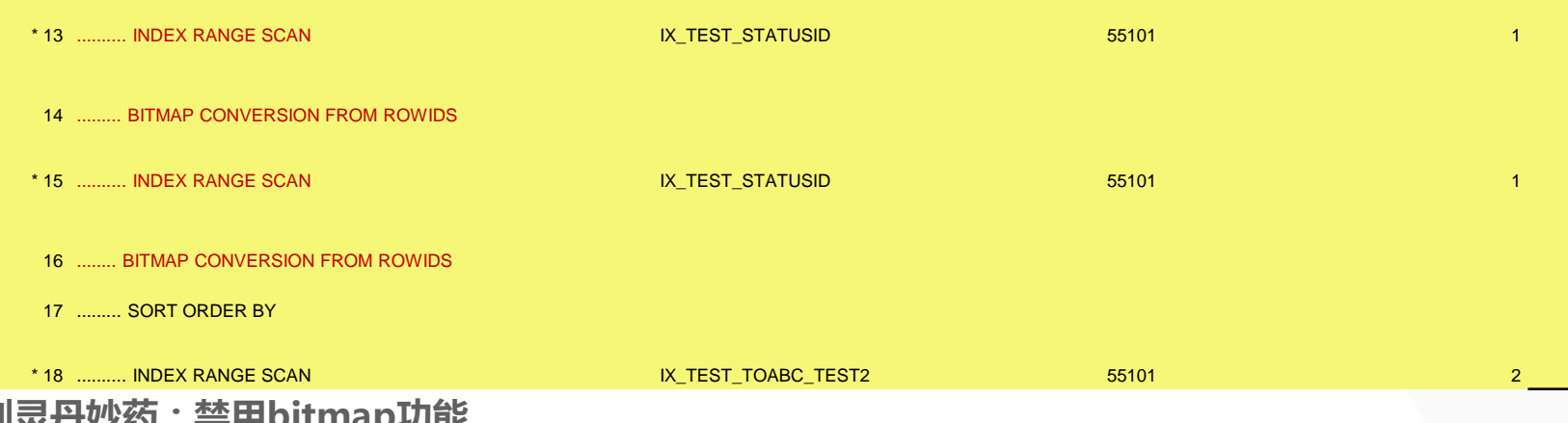

**IT 768. C** ChinaUnix **IT DUB** 

一剂灵丹妙药:禁用bitmap功能。 alter session set "\_b\_tree\_bitmap\_plans"=false;

2015年中国数据库技

DATABASE TECHNOLOGY CONFERENCE CHINA 201

### 生产优化方法:初始化参数initcms.ora中配置\_b\_tree\_bitmap\_plans隐含参数为 false禁用bitmap。

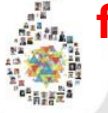

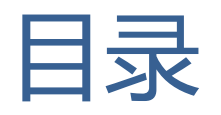

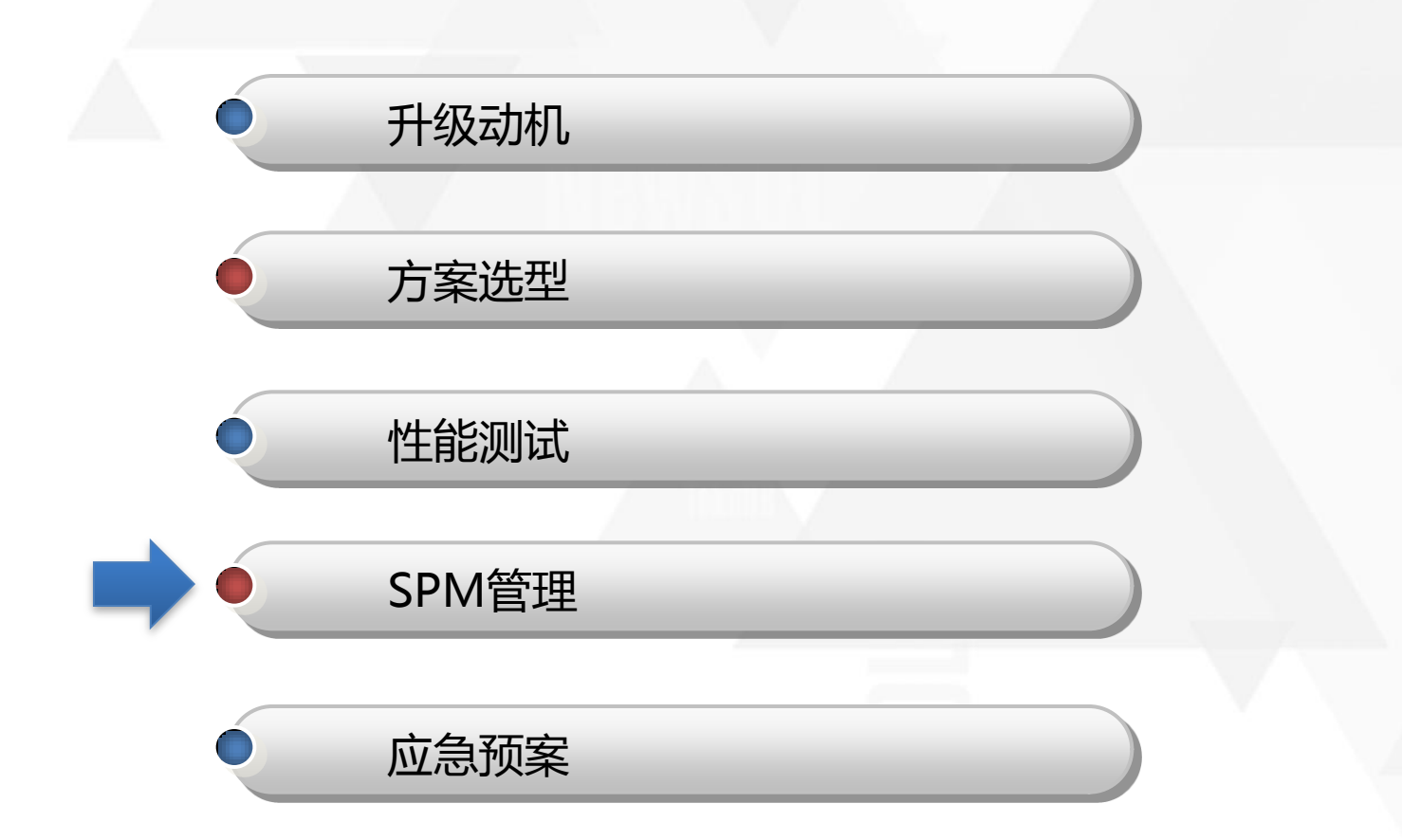

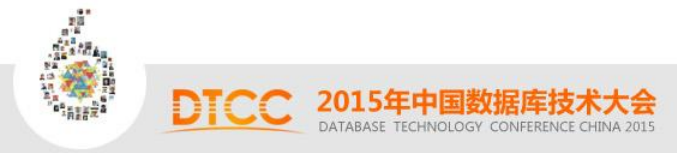

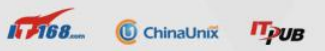

# SPM生成法则

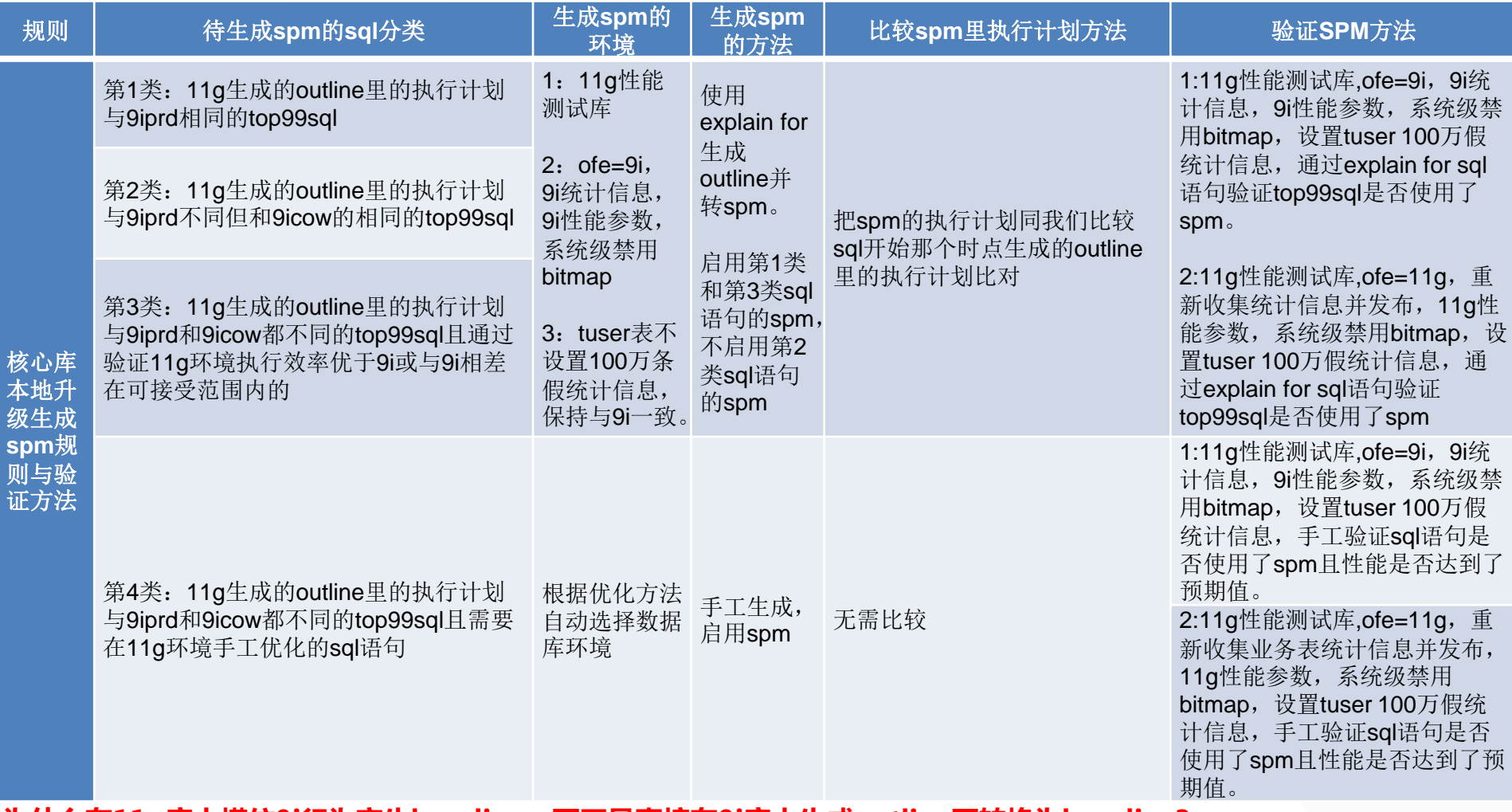

为什么在11g库中模仿9i行为产生baseline,而不是直接在9i库中生成outline再转换为baseline? 原因:主要是在测试中发现在9i情况下生成outline再转换为baseline后,baseline中的执行计划与outline中的有些不一 致,从而无法保证上生产后其执行计划准确性。所以选择直接在11g中生成baseline。

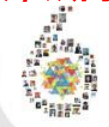

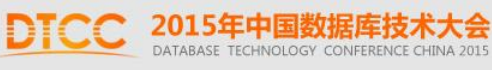

**1768. C**ChinaUnix **ITPUB** 

# 上线前充分的准备

a)优化器9i版本

b)9i的统计信息

c)tuser表统计信息1000000并且锁定

d)禁用bitmap功能

e)配置监控TOPSQL

f)导出性能库上spm信息

g)OSWatch安装

h)配置完善的等待事件、核心指标监控、load profile监控

监控分类:

 1.等待事件监控(每隔十分钟),包括数据库当前的等待事件分布,用户活动数,数据库 process使用情况。

2.核心指标监控(每一小时),包括buffer命中率,shared pool命中率,物理读请求数, PGA使用情况,主机CPU使用等。

3.关键SQL 执行计划监控(每一小时),包括2700条左右的SQL执行效率监控,如果效率下降 触发报警阀值则有报警发出该SQL相关情况。

 4.数据库load profile 监控(每天两次,上午12:00与下午17:00),包括每秒事务数,用户 调用, redosize, 用户登录几个指标跟升级前8月11日(周一)这一天的比较。

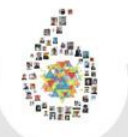

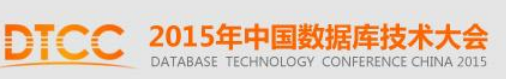

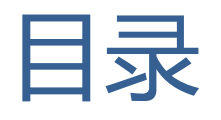

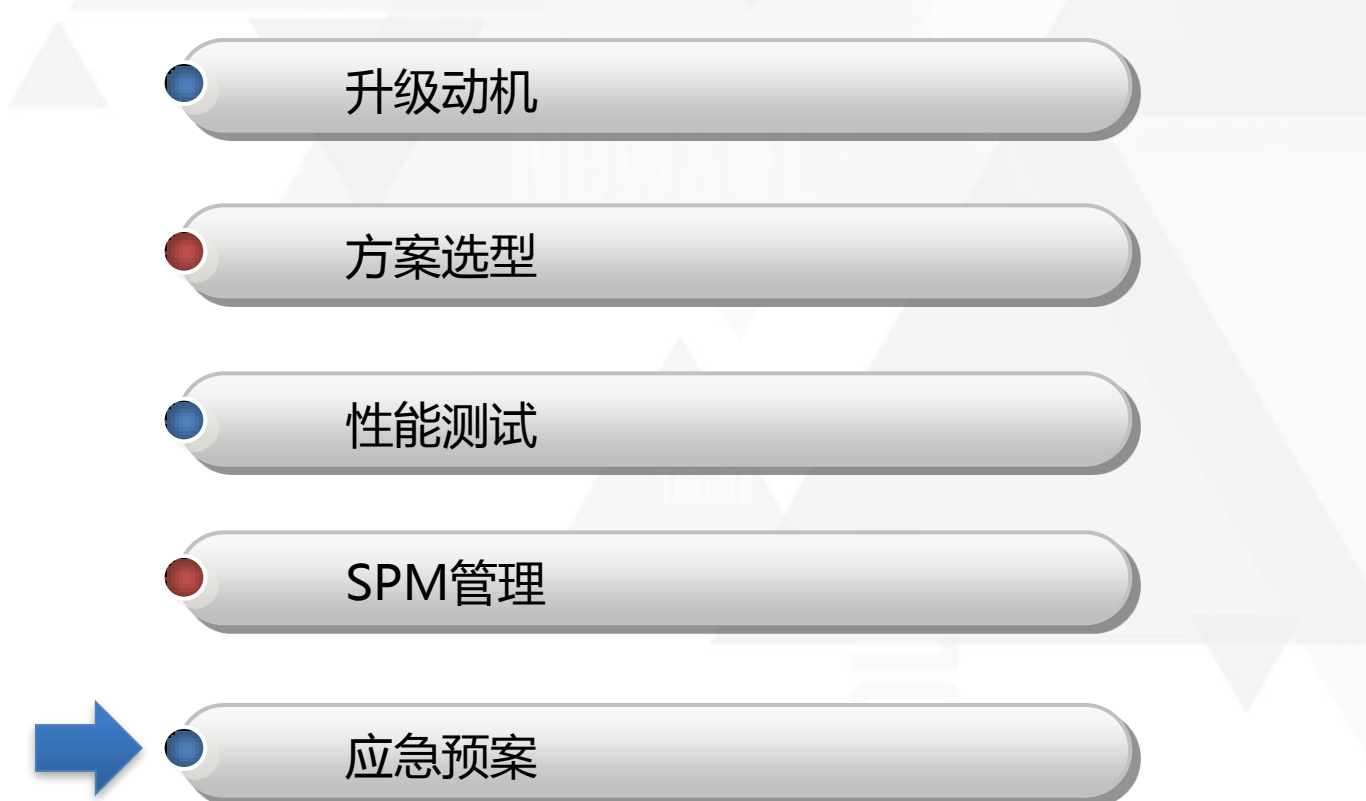

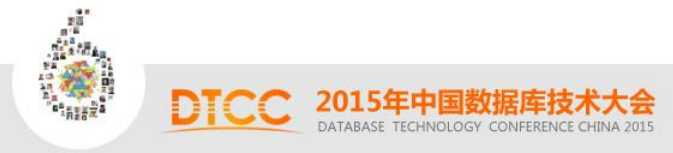

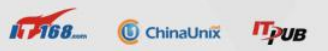

# 生产上线如何应急

### 1.提前准备三套类似生产环境

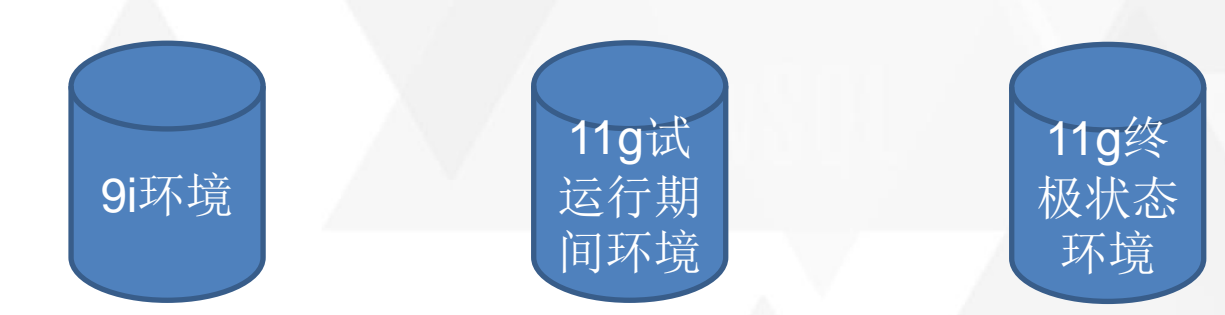

### 2.升级后如果SQL存在性能 问题,兵分多路优化

a)在提前准备的11g终极状态环境下生成好 的执行计划与spm,导入生产环境

b)直接在生产库通过HINT优化SQL生成 spm并启用

c)在提前准备的9i环境生成好的执行计划导出 outline,导入生产转换为spm

优先级:a最高->b中->c低

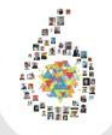

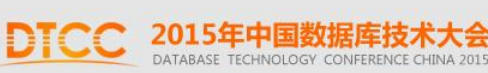

 $1.768$ C ChinaUnix **IT DUR** 

# 上线一周更改优化器模式后应急预案

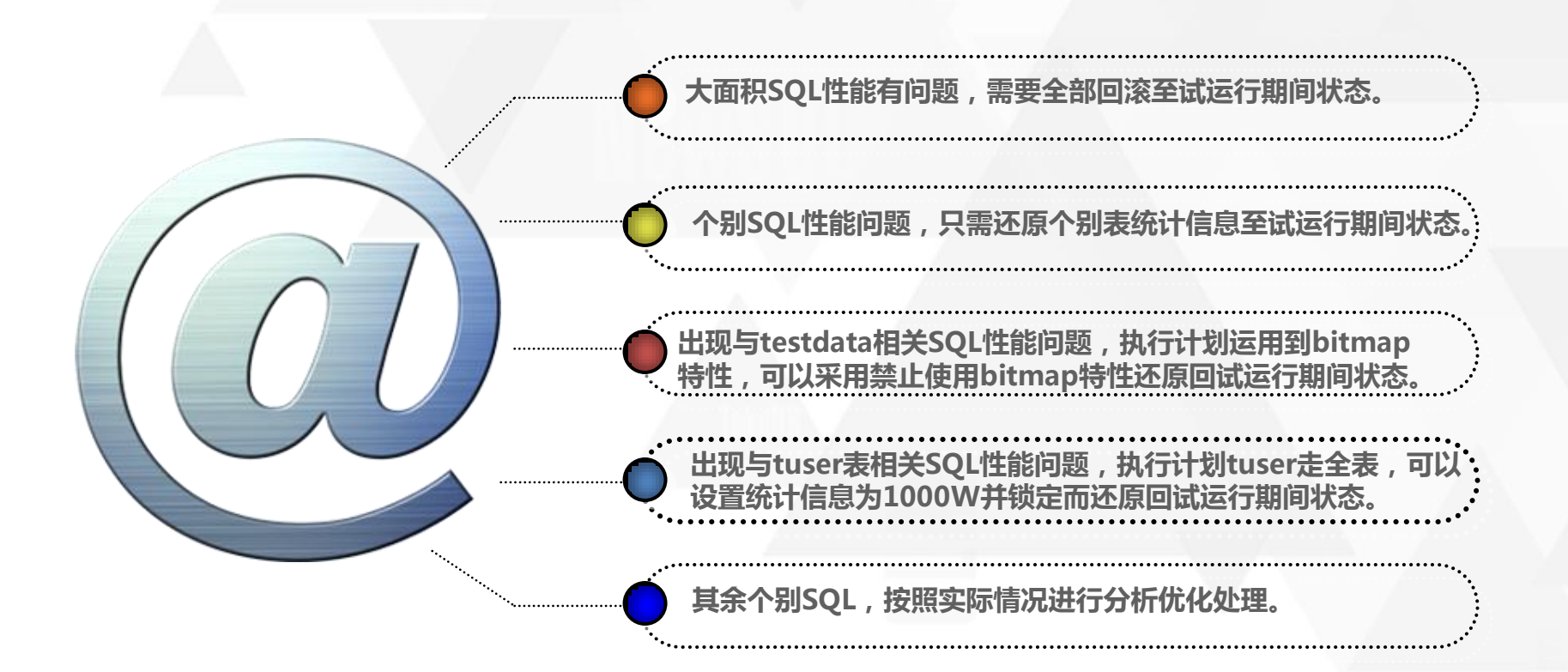

**IT 768** 

ChinaUnix **IT<sub>PUB</sub>** 

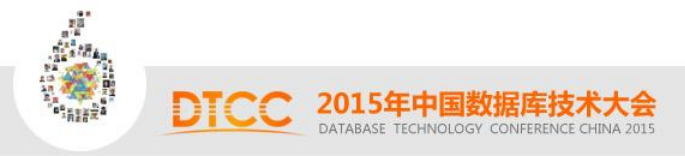

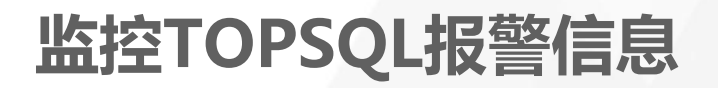

### **UPGRADE\_COMPARE\_SQL**

### 说明**:** UPGRADE\_COMPARE\_SQL

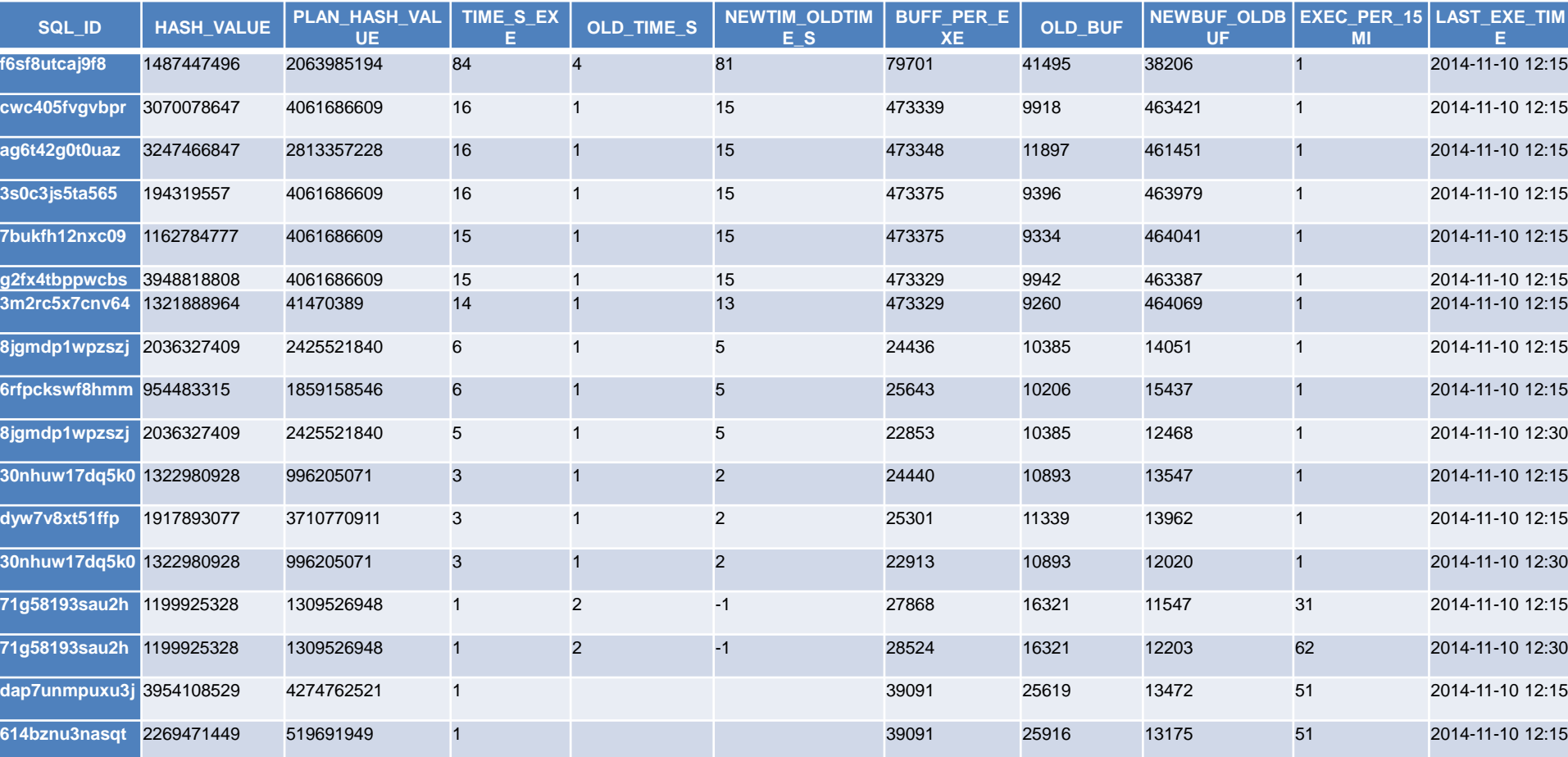

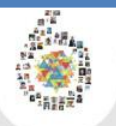

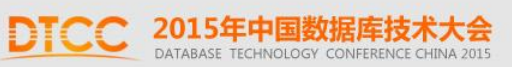

# 上线后部分SQL性能问题

### 1.一条让人琢磨不透的SQL

### **SQL ordered by CPU Time**

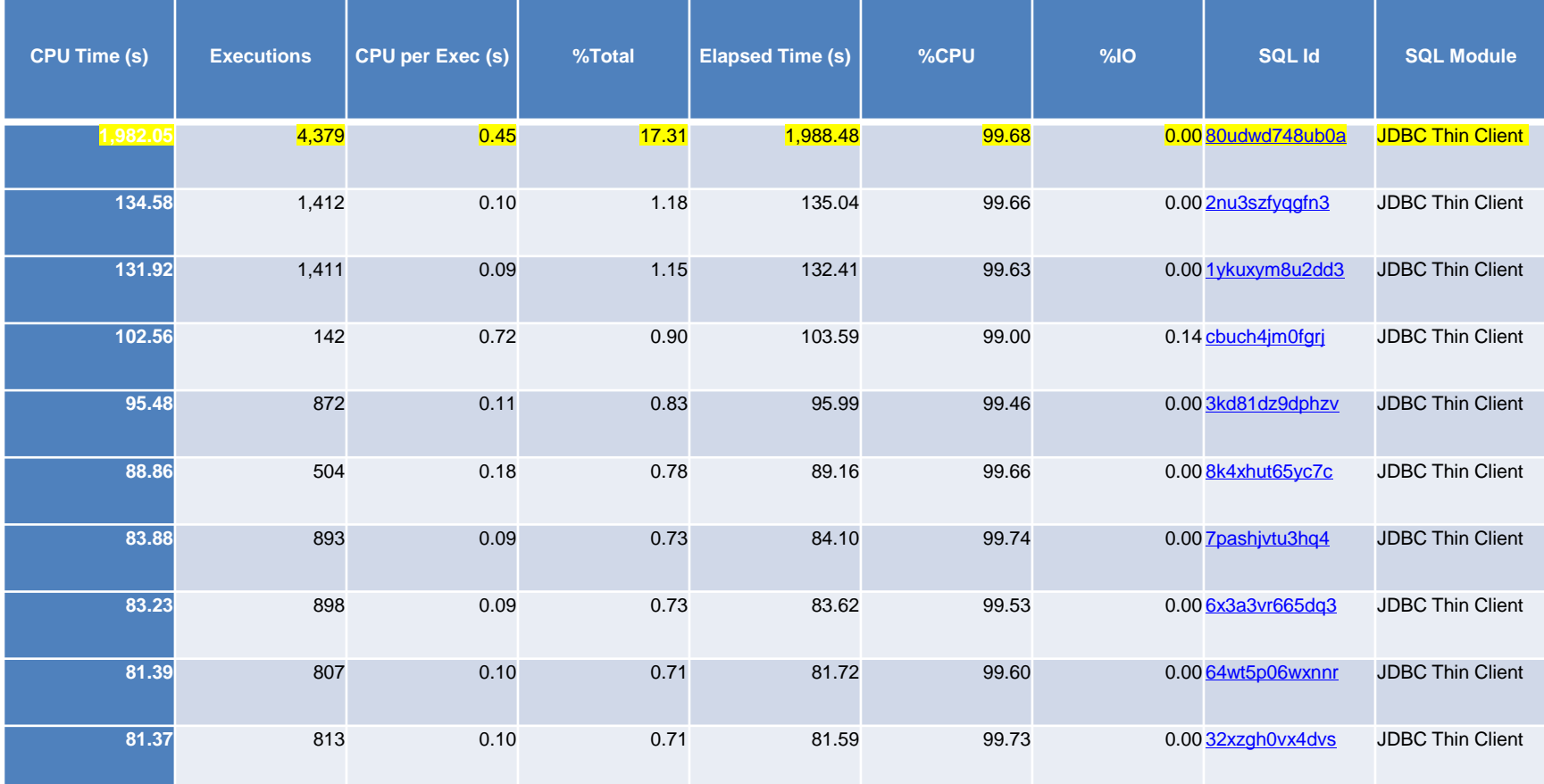

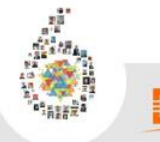

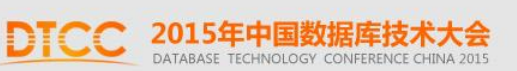

1.一条让人琢磨不透的SQL(续)

```
SELECT * 
  FROM (SELECT COL1,
          COL2,
         COL3,
         COL4,
         COL5,
         COL6
     FROM TEST_TASK
     WHERE TEST_DATE \lt = sysdate + 1 / (24 * 60)
      and COL7 = '2'and COL8 = '3' ORDER BY TEST_DATE)
WHERE ROWNUM \leq = 40;
```
结论:无法利用上索引本身的排序功能,进而导致性能问题。

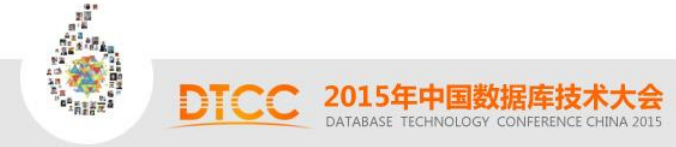

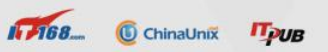

# 上线后部分SQL性能问题(续)

### **SQL ordered by User I/O Wait Time**

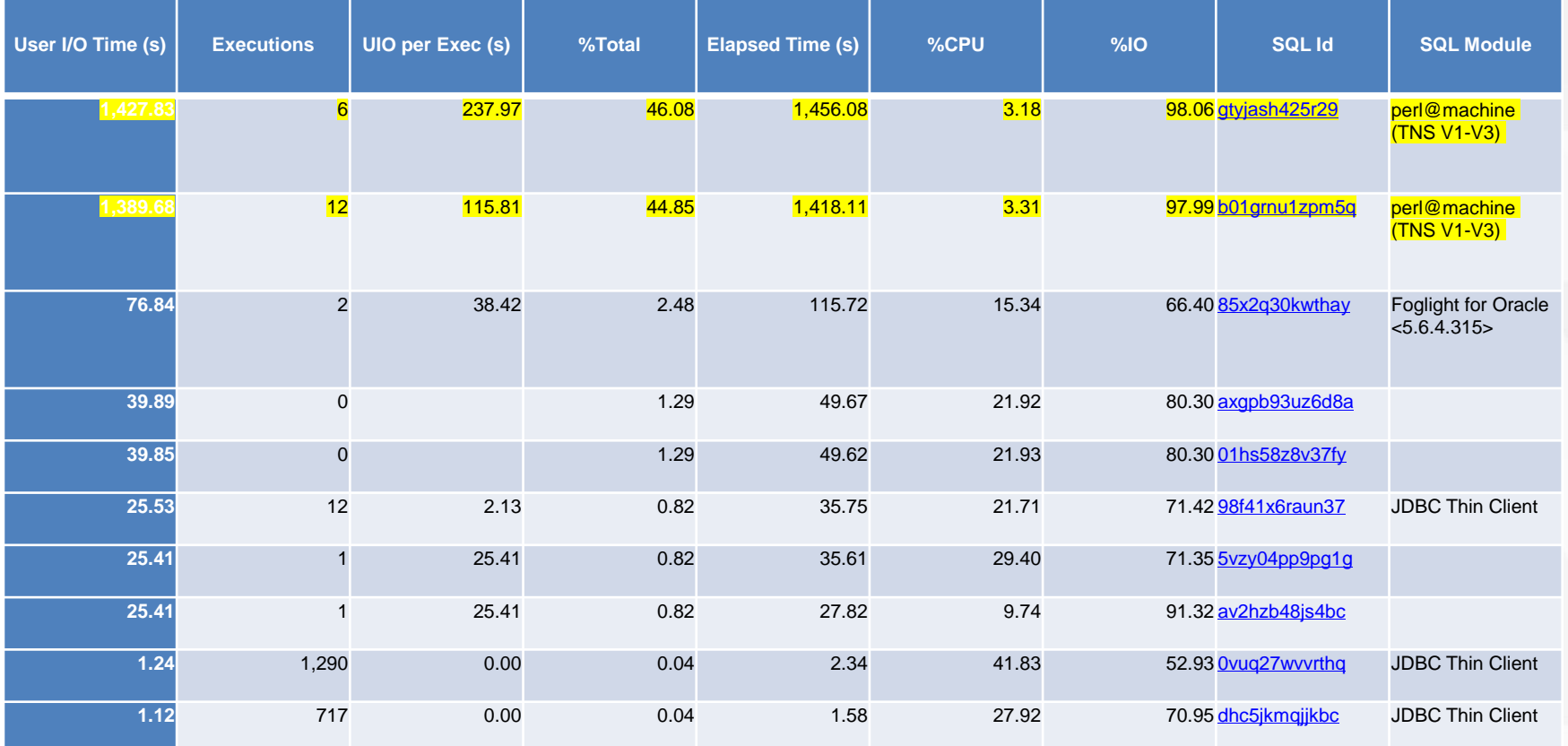

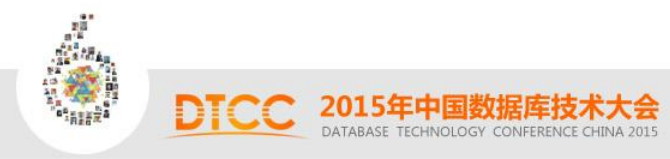

# 上线后部分SQL性能问题(续)

### **SQL ordered by Elapsed Time**

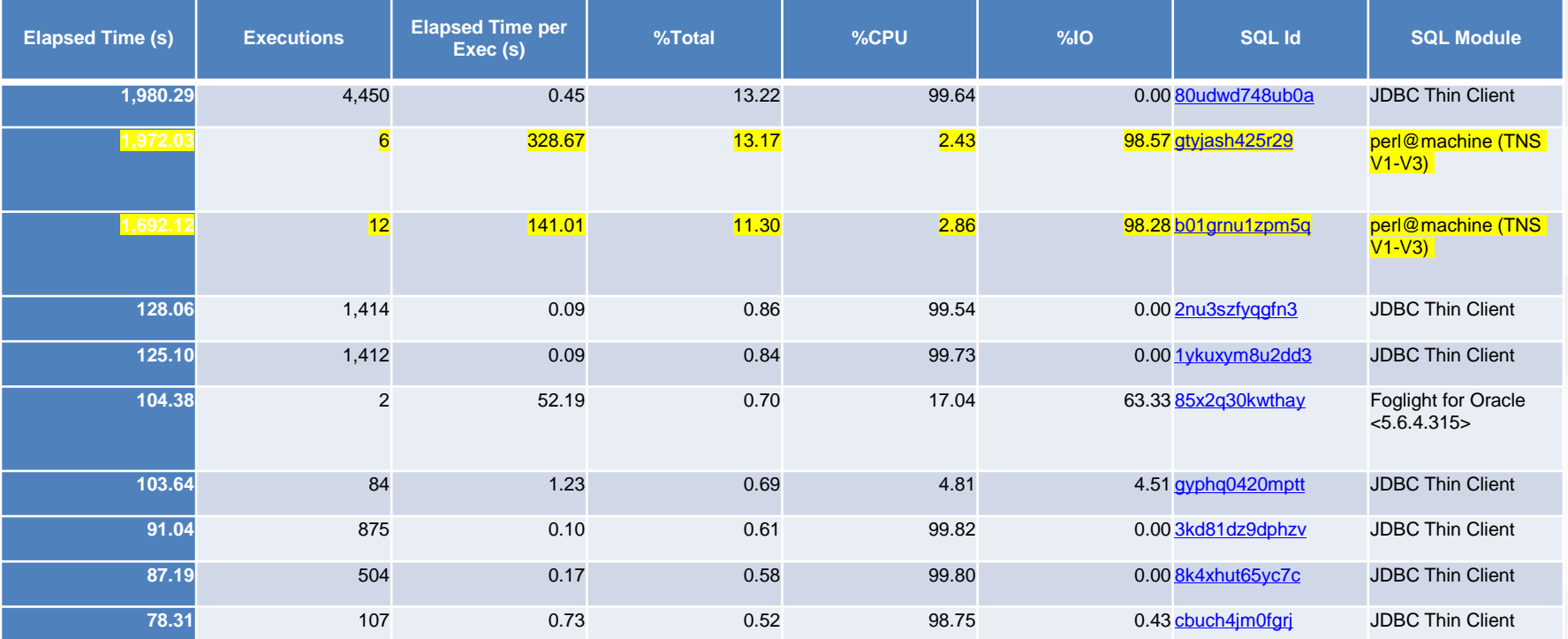

### 整个IO Time与Elapsed Time都集中在test大表上。

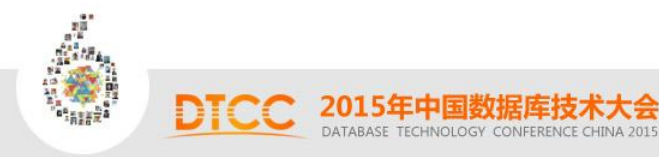

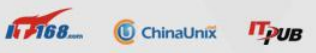

2.一张没有任何索引的大表

select t.col1, t.col2, t.col3, t.col4 from test t where t.col4 > sysdate - 10 / 60 / 24 and code in (select code from ( select t.code, count(1) num from test2 t where t.testtime > sysdate - 10 / 60 / 24 and t.code in ('8999', '70001', '4614') group by t. code having count(1)  $>$  10));

结论:col4字段上创建合适的索引,重新解析执行计划。

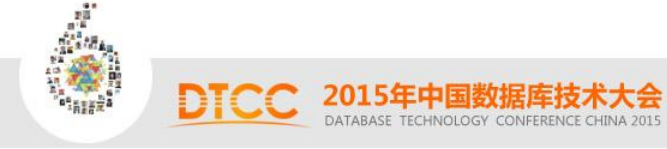

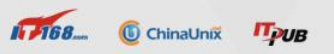

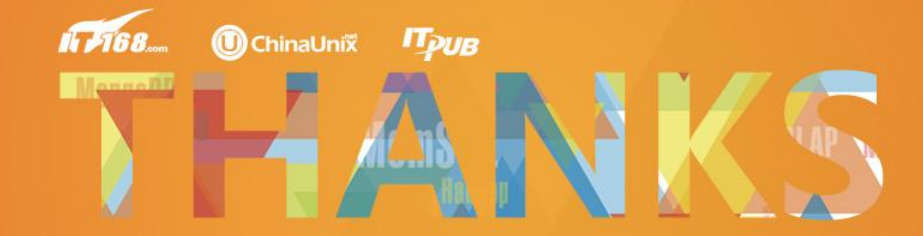